# **Manuel d'utilisation de la procédure MOMEL-MELISM sous Praat**

Version 1

*Conception du modèle et rédaction du Manuel Geneviève Caelen-Haumont, Laboratoire Parole et Langage, Université de Provence, UMR 6057, 29 avenue Robert Schuman, 13690 Aix-en-Provence. genevieve.caelen@lpl.univ-aix.fr*

*Réalisation informatique Cyril Auran, Laboratoire SILEX, UMR 8528, Université Charles de Gaulle, Lille 3 cauran@wanadoo.fr*

# **Sommaire**

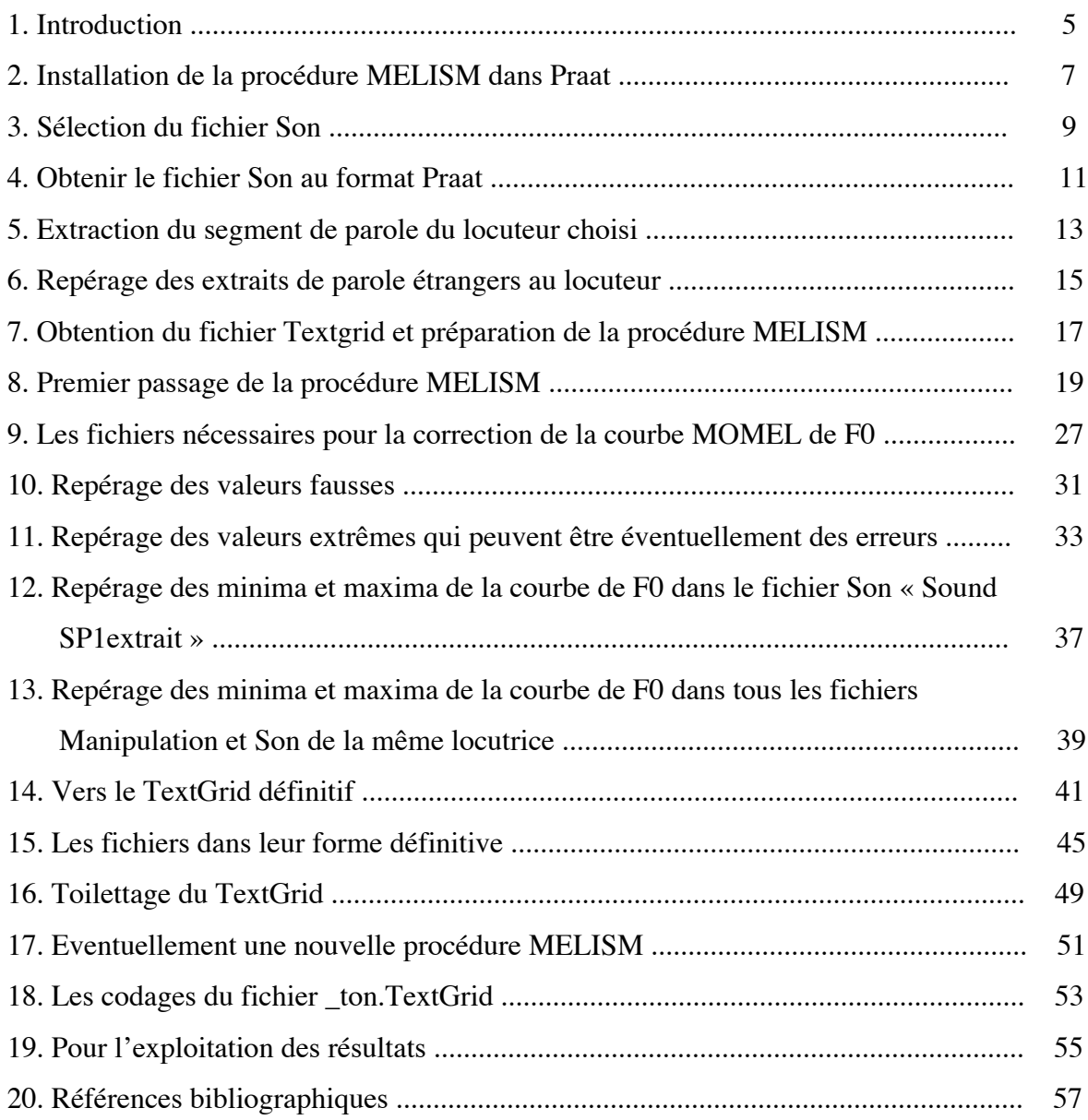

#### **1- INTRODUCTION**

Il m'a semblé que les proéminences mélodiques et leurs motifs souvent complexes méritaient d'être explorés avec un outil adéquat (voir pour plus de détail, G. Caelen-Haumont et C. Auran, 2004, G. Caelen-Haumont, Bulletin PFC n° 4, à paraître), c'est-à-dire avec un outil suffisamment précis. Cette précision a de fait une granularité double de celle du modèle standard de 4 niveaux. La procédure MELISM prévoit en effet de partager le registre mélodique de tout locuteur en 9 niveaux (7 niveaux entiers et 2 demi-niveaux, le plus aigu, *a*, et le plus grave, *g*, ce qui fait donc exactement le double du modèle standard).

Cette précision permet en effet d'observer des régularités mélodiques intra- et interlocuteur, de les extraire de leur contexte, et de les comparer. Ces informations qui ont trait à la phonologie de surface, peuvent être exploitées à tous les niveaux de l'analyse linguistique et pragmatique, quelle que soit la langue, quel que soit le locuteur.

L'objectif de ce manuel est de permettre une utilisation rapide de la procédure MELISM, depuis son installation dans Praat jusqu'au seuil de l'utilisation des codes qu'elle fournit en vue d'une exploitation linguistique (phonologique, syntaxique, sémantique) ou pragmatique. L'utilisation requiert une connaissance du logiciel Praat qui sert de support à l'application MELISM. L'explication donnée dans ces pages est fournie pas à pas incluant une illustration par capture d'écran à chaque nouvelle étape. Précision est donc donnée dans le détail sur l'ensemble des opérations à effectuer pour disposer des fichiers qui permettront d'exploiter les mélismes sur le plan scientifique.

# **2- INSTALLATION DE LA PROCEDURE MELISM DANS PRAAT**

## **- Pour ceux qui ont une version antérieure (i.e. une version numérotée)**

Il faut supprimer l'ancien bouton lançant MELISM avant d'effectuer l'installation standard de la nouvelle version. Cette manipulation ne sera effectuée qu'une seule fois, lors du passage d'une version numérotée (par exemple "melism\_v9.3.praat") à la version actuelle non numérotée du script ("melism.praat") et ne sera plus nécessaire à l'avenir ; il suffira alors de remplacer le script "melism.praat" par la dernière version que vous aurez récupérée.

1. Lancer Praat

2. Menu "Praat" > "Preferences" > "Buttons..."

3. Rechercher la ligne commençant par "ADDED Objects: New: Melism, script" et cliquer sur "ADDED" qui se transforme en "REMOVED"

- 4. Fermer la fenêtre
- 5. Fermer Praat
- 6. Suivre la procédure d'installation standard

#### **- Procédure d'installation standard**

1. Placer l'exécutable momel (momel.exe sous windows et momel\_os\_X sous Mac) et le script melism (actuellement en version 9.3, mais qui sera toujours nommé melism.praat, sans numéro) dans un même répertoire sur le disque dur (par exemple au même niveau que l'exécutable Praat)

- 2. Lancer Praat
- 3. Menu "Praat" > "Open praat script..."
- 4. Sélectionner le fichier melism.praat et valider
- 5. Dans la fenêtre d'édition du script, Menu "File" > "Add to fixed menu..."
- 6. Rubrique "Command" : remplacer "Do it..." par "Melism" puis valider
- 7. Fermer la fenêtre d'édition du script, l'installation est terminée.

#### **3- SELECTION DU FICHIER SON**

Une fois entré dans Praat (double-cliquer sur son icone), la première étape consiste à aller chercher un fichier Son dans le répertoire correspondant. Pour ce faire,

- 1. cliquer dans le menu en haut sur « Read »
	- 1.1. cliquer sur « Read from file » ou

*1.1.b* si le fichier est vraiment très important (cf instructions plus précises dans Praat), cliquer sur « Open long sound file »

- 1.2. une fenêtre contenant vos répertoires s'ouvre alors, et vous choisissez le fichier que vous désirez traiter, cf image 1 ci-dessous. Dans notre cas nous avons choisi un fichier dans un disque extérieur. Celui-ci s'inscrit dans une barrette grise.
- 2. si le fichier est au format .WAV et s'il a le format Praat, vous passez au chapitre 4 sans passer au 3.

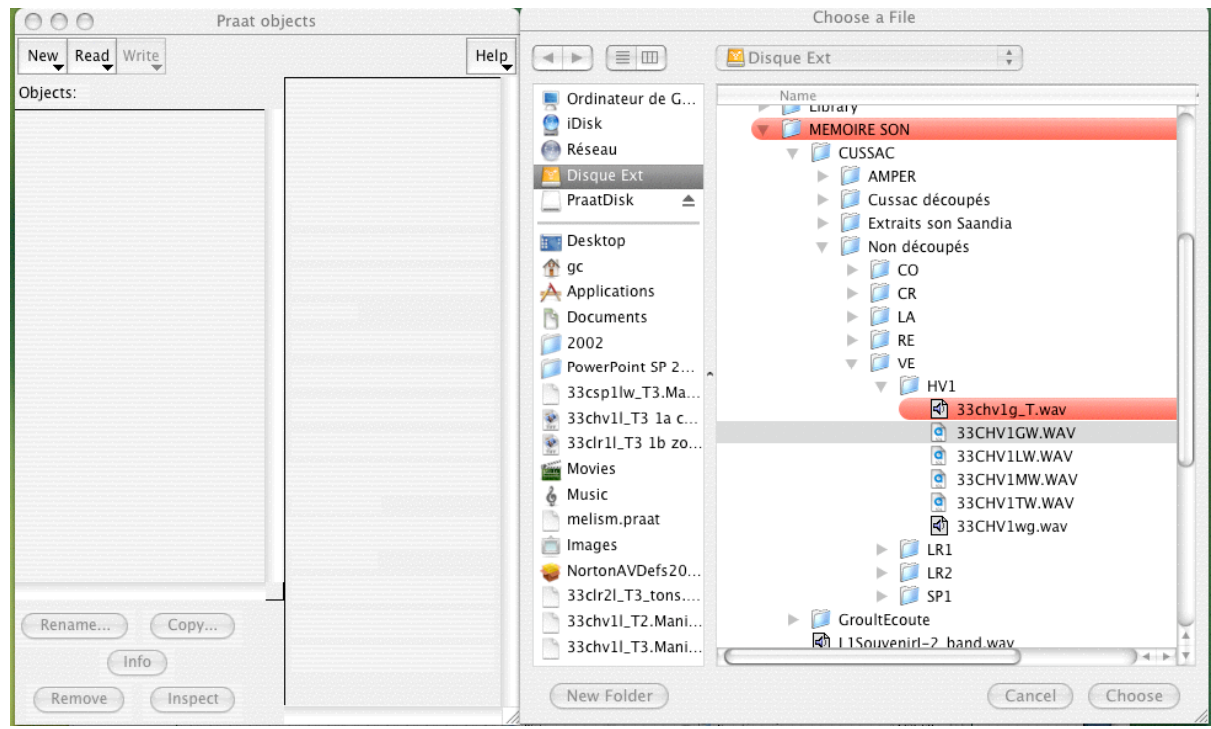

Image 1 : Choix du fichier Son

# **4- OBTENIR LE FICHIER SON AU FORMAT PRAAT**

Si le fichier Son n'est pas un xxx.WAV ou si le fichier n'est pas au format Praat (cf l' icone)

- 1. Ouvrir Praat
- 2. Read
	- 2.1. Read from a file
		- 2.1.1. on clique sur 33CHV1GW (cf image 1 ci-dessus). Dans ce cas, il s'agit bien d'un fichier .WAV, mais il n'est pas au format Praat. On peut ouvrir ce fichier, mais il vaut mieux l'avoir au format Praat.
		- 2.1.2. le fichier s'affiche dans Praat
- 3. Write (en format Praat)
	- 3.1. Write to WAV file
		- 3.1.1. choisir le répertoire son. Ici le fichier Son est sauvegardé sur le disque interne dans le répertoire son qui servira ensuite pour MELISM.
		- On peut choisir éventuellement un autre nom, ici c'est le même, et en majuscules pour le distinguer du suivant : 33CHV1GW.wav (on obtient l'image 2).
		- 3.1.2. Save. Le fichier 33CHV1GW.wav s'inscrit dans le répertoire son, et son icone est un petit haut-parleur (format Praat).
- 4. On reprend le fichier au format Praat : .WAV
	- 4.1. Read
		- 4.1.1. Read from a file
			- 4.1.1.1. 33CHV1GW

Le fichier s'affiche dans Praat, sous le premier qui n'était pas au format Praat, mais dans leur nom, rien ne les diffère.

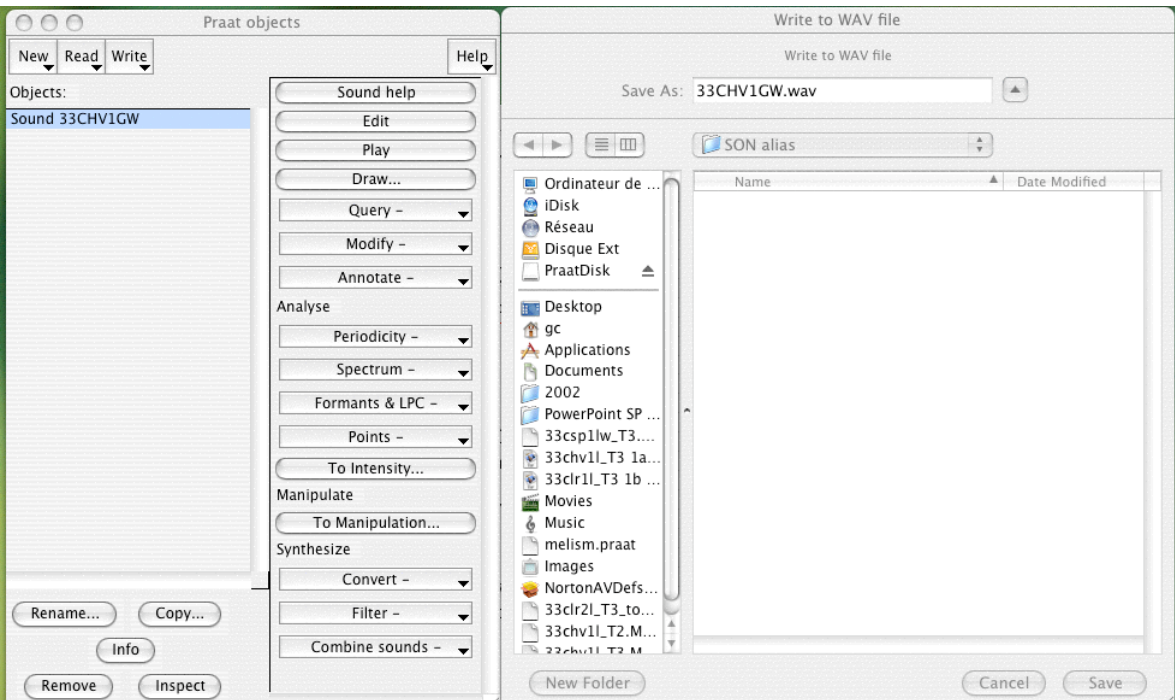

5. Commence alors le travail

Image 2 : Sauvegarde du fichier Son dans un répertoire destiné à MELISM

# **5- EXTRACTION DU SEGMENT DE PAROLE DU LOCUTEUR CHOISI**

Ce fichier en fait n'est pas le fichier sur lequel on désire travailler : il contient les voix de plusieurs locutrices. Nous devons extraire le segment de parole qui nous intéresse.

- 1. Sélectionner le fichier en cliquant sur son nom : 33CHV1GW (le 2ème).
- 2. Edit : le fichier Son s'affiche
	- 2.1. sélectionner l'extrait de parole désiré

2.2. File

- 2.2.1. Extract selection ou Extract selection (preserve time)
- 2.2.2. dans la fenêtre de Praat, s'affiche : sound untitled
- 2.2.3. sélectionner sound untitled

2.2.4. Rename

- 2.2.4.1. dans la nouvelle fenêtre choisir un nom : par exemple SP1\_T0\_Paris 2.2.4.2. OK
- 2.2.4.3. dans la fenêtre Objects de Praat, s'affiche SP1\_T0\_Paris

# **6- REPERAGE DES EXTRAITS DE PAROLE ETRANGERS AU LOCUTEUR**

Il se trouve que le fichier de la locutrice SP1 contient à son tour un court extrait de la locutrice HV1 qu'il faut donc à nouveau extraire.

- 1. Sélectionner le fichier SP1\_T0\_Paris en cliquant sur son nom
- 2. Edit
- 3. Le fichier SP1\_T0\_Paris s'affiche : signal + courbe de F0.
	- 3.1. Pour obtenir le spectrogramme :
		- 3.1.1. Spectrum
			- 3.1.1.1. show spectrogram cf image 3, ci-dessous.

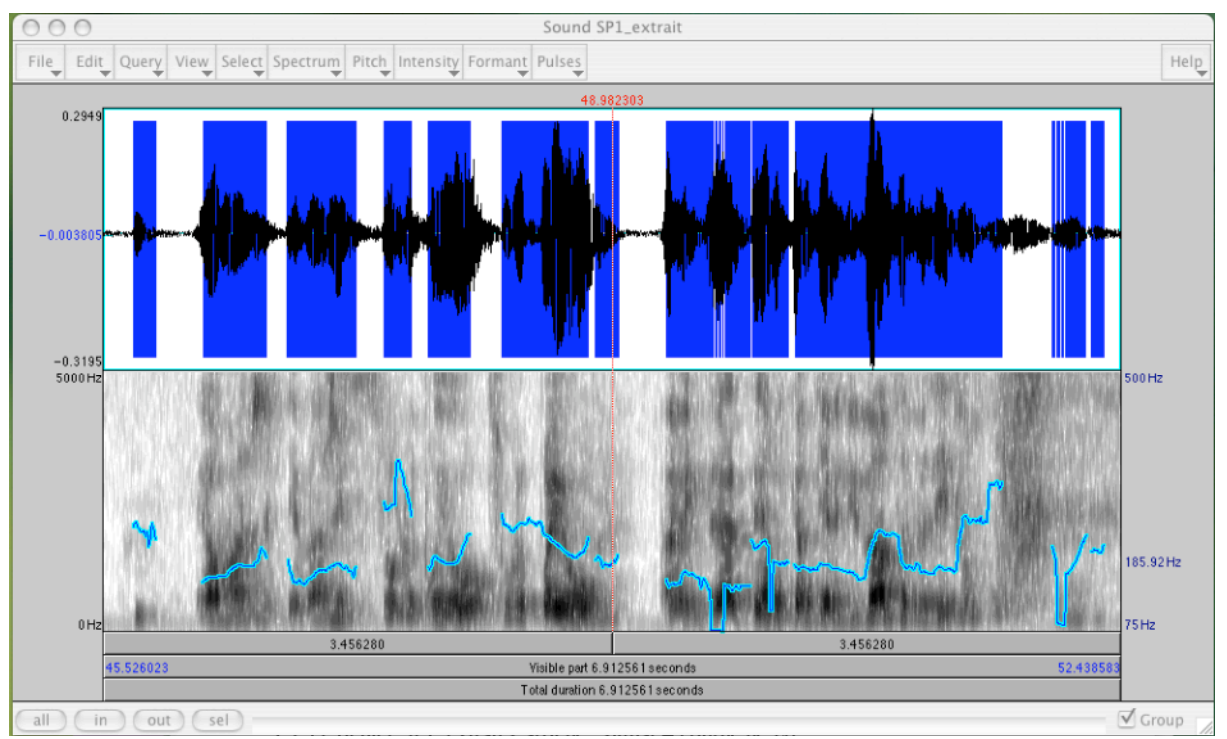

Image 3 : Signal, spectrogramme, courbe de F0 (Praat)

- 4. Repérage des extraits de parole qui sont étrangers à la locutrice que l'on se propose d'analyser.
	- 4.1. clic sur barre horizontale sous F0 : écoute.
	- 4.2. sélectionner le passage étranger, confirmer par l'écoute.
	- 4.3. si avant de couper on veut garder une copie sur le bureau du fichier Son entier 4.3.1. File
		- 4.3.1.1. Write sound selection to WAV File
	- 4.4. Extraction
		- 4.4.1. File
			- 4.4.1.1. Extract sound selection
	- 4.5. si on veut supprimer
		- 4.5.1. Edit
			- 4.5.1.1. Set selection to zero

Si on n'a pas tout supprimé, on peut répéter l'opération. C'est l'option retenue ici. Suppression de 3 extraits étrangers, cf cidessous image 4 ...

On voit les « blancs » correspondant aux suppressions, et dans le 2ème blanc une zone sélectionnée en bleu : suppression n° 2 d'un segment étranger non supprimé lors de la suppression n° 1.

On obtient alors un extrait qui appartient totalement à la locutrice SP1 que l'on veut étudier. Dans l'exemple, on obtient donc 2 extraits de parole successifs.

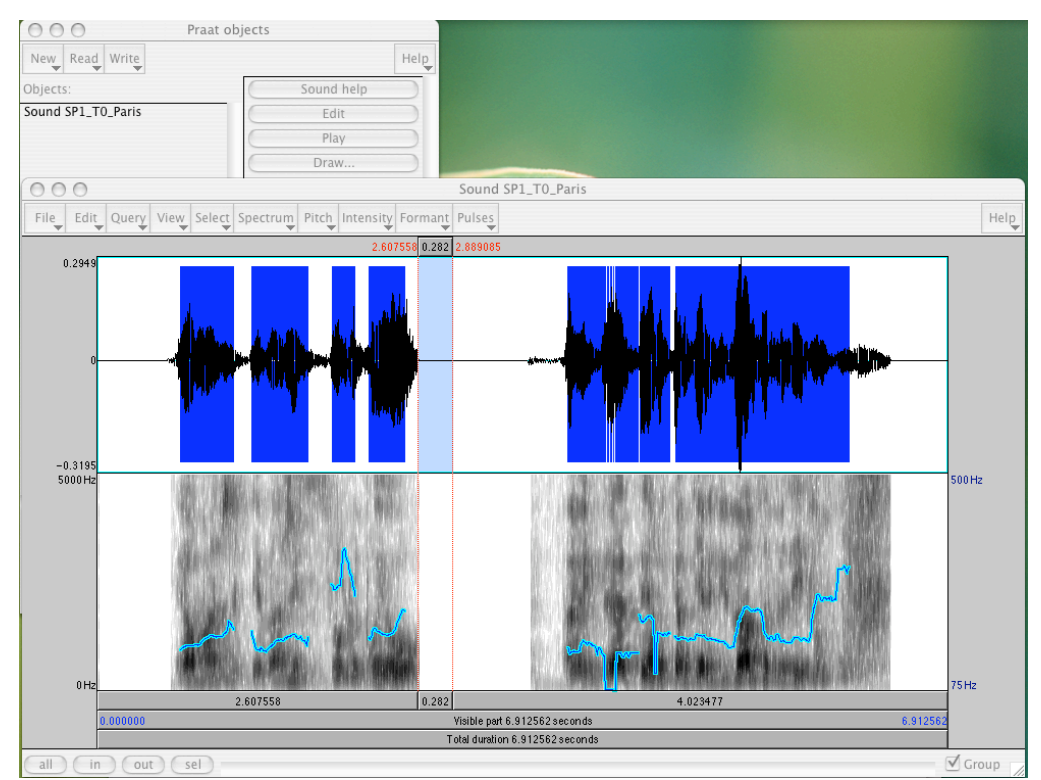

Image 4 : Suppression des extraits non désirés

! *Pour effectuer des opérations hors Praat quand la fenêtrePpraat est ouverte, cliquer d'abord sur le bureau pour sortir de l'application, sinon certaines commandes, à votre insu ne seront pas effectuées (en particulier changement de nom d'un fichier ...).*

# **7- OBTENTION DU FICHIER TEXTGRID ET PREPARATION DE LA PROCEDURE MELISM**

On suppose que l'on dispose d'un fichier Textgrid, il est indispensable de l'avoir créé afin que la procédure MELISM s'applique à un extrait de parole concret. Dans Praat un « Textgrid » est un fichier d'annotations. Dans un premier temps il est constitué par la transcription des extraits de parole qui nous intéressent.

Rappel de la procédure pour créer un fichier Textgrid :

- 1. Sélectionner le fichier Son : Sound SP1\_T0\_Paris
- 2. Cliquer dans le menu à droite de Praat « Annotate »
	- 2.1. To Textgrid
	- 2.2. Une fenêtre s'ouvre « Sound: to TextGrid ». On enregistre le fichier : SP1\_T0\_Paris dans le ruban : « all tier names ». Le fichier est enregistré en tant qu'objet de Praat.
	- 2.3. En sélectionnant le fichier Son et le TextGrid (ensemble ou l'un après l'autre, peu importe) puis > Edit, on peut transcrire ce fichier. Il suffit d'écouter, de borner les segments de parole comme on les désire (groupes ou suite de mots ...).
	- 2.4. En vue de la procédure MELISM, réenregistrer ce fichier dans un répertoire où la procédure MOMEL-MELISM va pouvoir le trouver :
		- 2.4.1. Sous Praat, Menu « Write » > write to text file
		- 2.4.2. On **sauvegarde le nom du fichier sous la forme : xxx\_melism. TextGrid** : bien entendu à la place de xxx on met le nom de son fichier.
		- *2.4.3.* Pour la sauvegarde on choisit *le répertoire nommé exactement : melism\_Textgrids.*
		- 2.4.4. Si on rappelle ce TextGrid sous Praat, il apparaît sous le nom : Textgrid SP1 T0 Paris melism, cf image 5.
- 3. Pour **démarrer la procédure il faut copier depuis le répertoire melism\_TextGrid dans le répertoire melism\_Mots, le fichier que l'on se propose d'étudier, par exemple SP1\_T0\_Paris\_melism avec le nom : SP1\_T0\_Paris\_mots.TextGrid,** c'est-à-dire que l'on remplace le mot « melism » par « mots ».

Nous sommes maintenant prêts pour que la procédure MELISM s'effectue.

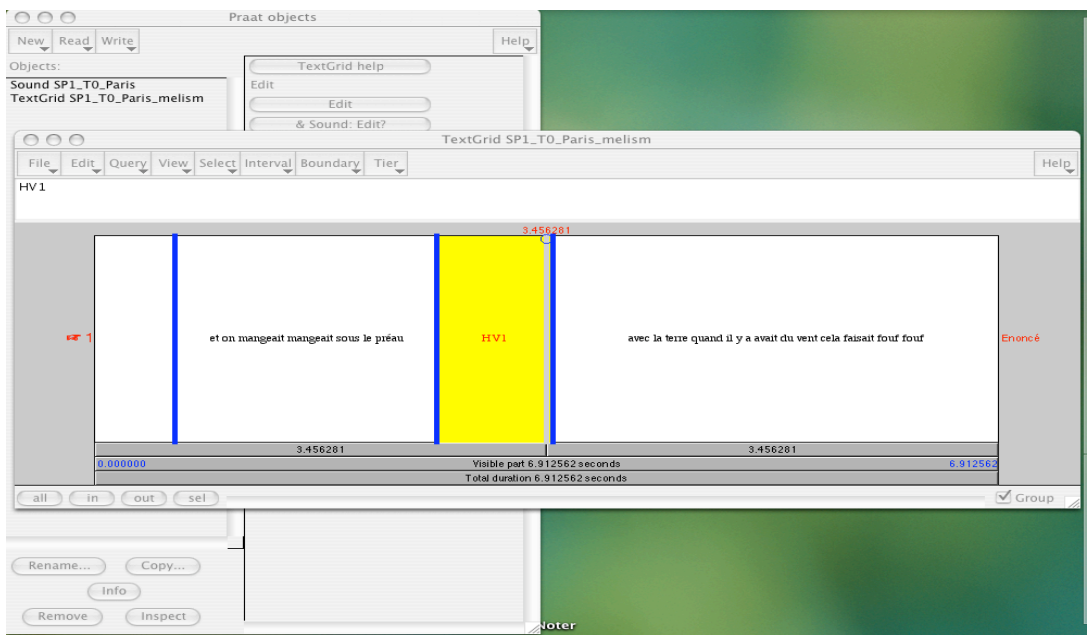

Image 5 : Exemple d'un TextGrid

## **8- PREMIER PASSAGE DE LA PROCEDURE MELISM**

- 1. Sélectionner le fichier Sound SP1\_T0\_Paris
- 2. Bouton New
	- 2.1. Melism
		- 2.1.1. Nouvelle fenêtre

Une fenêtre s'ouvre qui contient certaines informations automatiques et d'autres que l'on va remplir cf image 6.

Les informations automatiques dans les 3 rubans (en haut, au centre, en bas) contiennent les adresses suivantes :

- en haut : le répertoire où se trouve le logiciel MELISM
- au centre : le répertoire où se trouve le son
- en bas : le répertoire où se trouveront les différents fichiers qui vont être automatiquement créés par la procédure.

Si besoin, on peut modifier le contenu de ces rubans pour indiquer la bonne adresse.

! *Si les infos ne respectent pas strictement le format, même s'il s'agit d'un simple espace, le logiciel ne fonctionnera pas.*

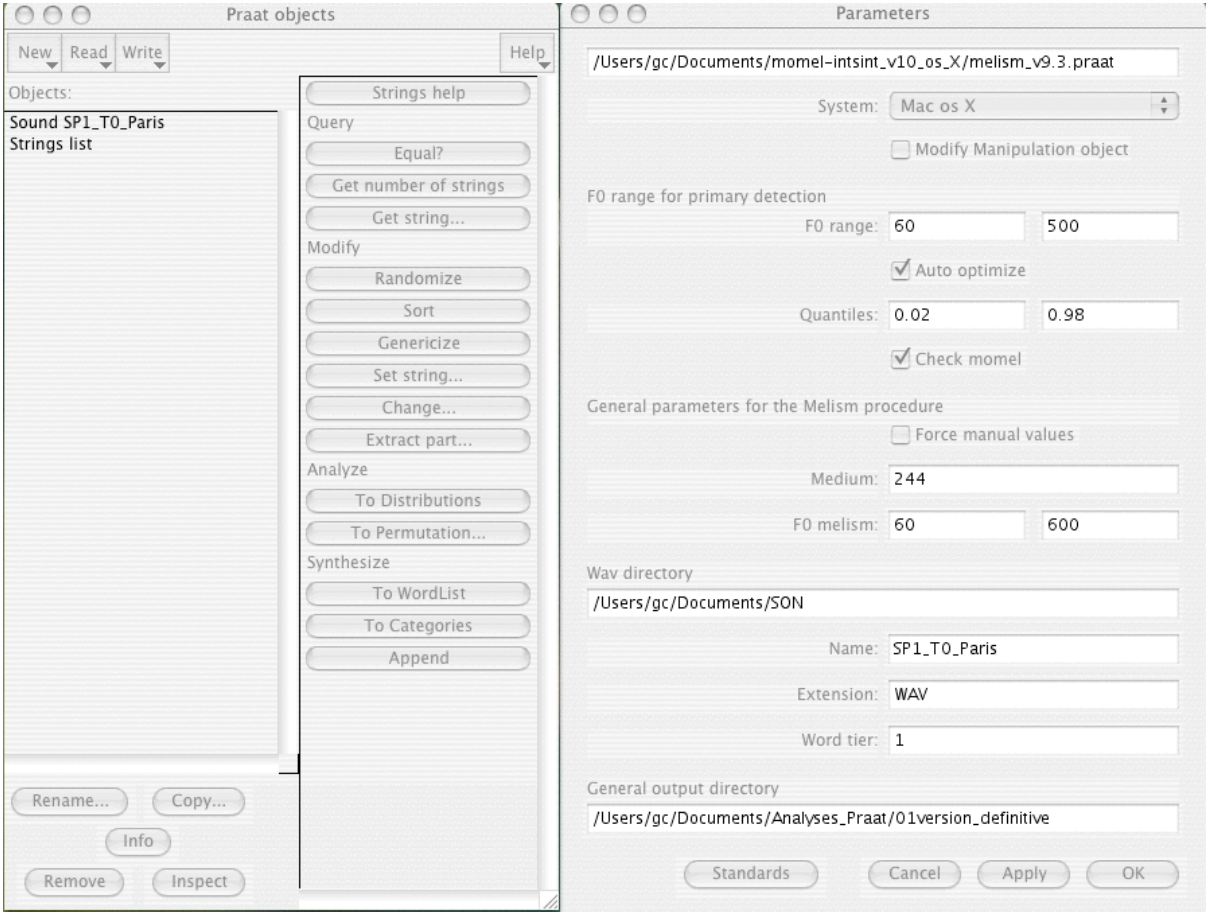

Image 6 : Fiche Paramètres

Les autres informations dans la moitié droite dans les cases correspondent à des choix laissés **libres** 

Lors du  $1<sup>er</sup>$  passage,

 2.1.1.1. on ne modifie pas les valeurs indiquées par défaut, on ajoute simplement le nom du fichier Son : SP1\_T0\_Paris

On peut sélectionner plusieurs fichiers. Par exemple les enregistrements de la locutrice SP1 ont été découpés en 3 fichiers « 33sp1lw » dénommés T1, T2, T3 : ainsi on a 33sp1lw\_T1, 33sp1lw\_T2 et 33sp1lw\_T3.

Si j'avais écrit dans cette fenêtre 33sp1lw, le logiciel aurait pris par défaut les 3 fichiers.

- 2.1.1.2. *On vérifie que dans le répertoire SON, le format de l'extension du fichier Son est conforme à celle de la fiche paramètres.* Si .WAV est en majuscules dans la fiche paramètres (et donc dans le script), il faut que le fichier Son dans le répertoire Son soit aussi en majuscules, sinon le logiciel affichera une erreur,
- 2.1.1.3. on coche OK ou clique la touche retour.

#### 2.1.2. Vérification du nombre de fichier Son : image 7.

Une fenêtre s'affiche en haut affichant le nombre de fichiers traités « We are going to process 1 file » :

- si 0 fichier : erreur de nom ou d'adresse
- si 1 fichier  $\cdot$  OK
- si x fichiers : OK.

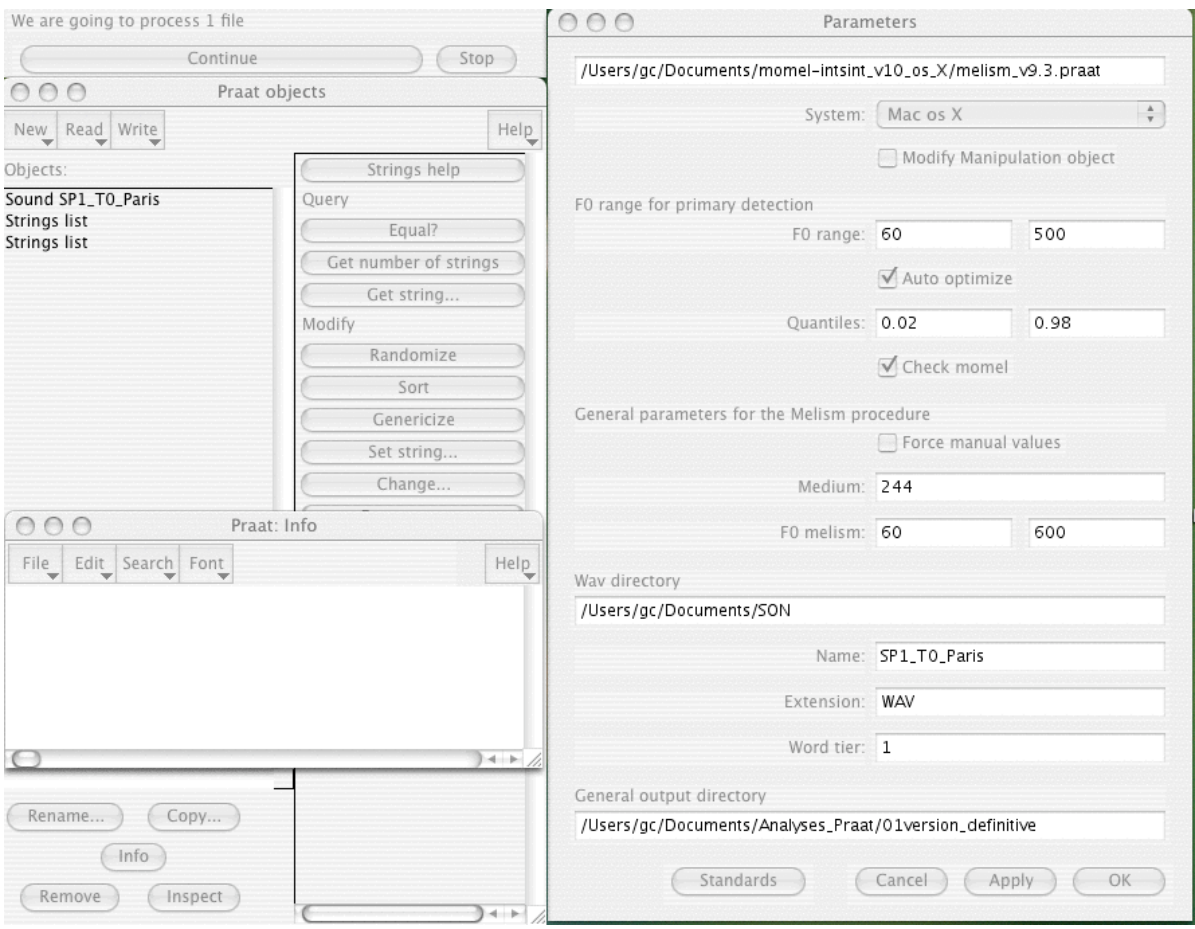

Image 7 : Vérification du nombre de fichiers à traiter.

*Manuel d'utilisation de la procédure MOMEL-MELISM sous Praat, G. Caelen-Haumont, LPL*

- 2.1.2.1. si c'est OK, on appuie sur « continue »
- 2.1.2.2. la procédure MELISM s'effectue aussitôt : cf le traitement dans la fenêtre temporaire « sound to pitch »
- 2.1.2.3. une nouvelle fenêtre s'affiche : cf image 8

Cette fenêtre indique les minimum et maximum retenus par la procédure automatique : « Optimized threshlods : min and max ». C'est une première indication de valeurs min/max de F0, fiable si le fichier Son a été nettoyé de toutes les erreurs. Dans notre procédure actuelle, ce n'est pas encore le cas.

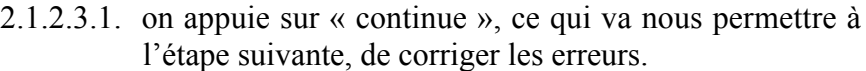

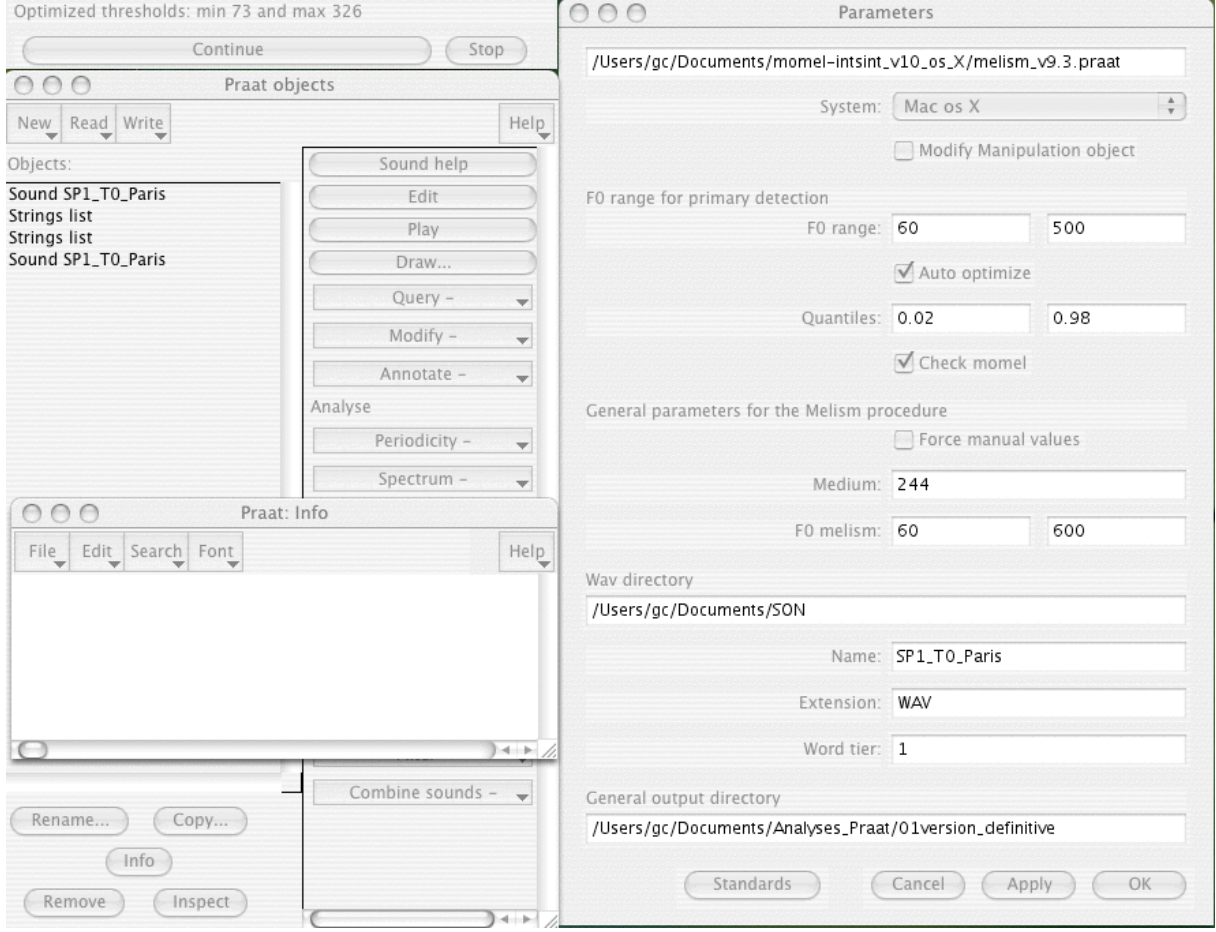

Image 8 : Vérification des minimum et maximum calculés automatiquement.

2.1.2.3.2. Un calcul (« sound to pitch ») s'effectue dans une fenêtre temporaire, et une nouvelle fenêtre s'affiche : cf image 9.

> Les 3 valeurs calculées automatiquement minimum / maximum / medium sont indiquées : 70 / 319 / 188, alors que dans la liste « Objects » s'affichent un certain nombre de fichiers attestant que la courbe de F0 a bien été calculée.

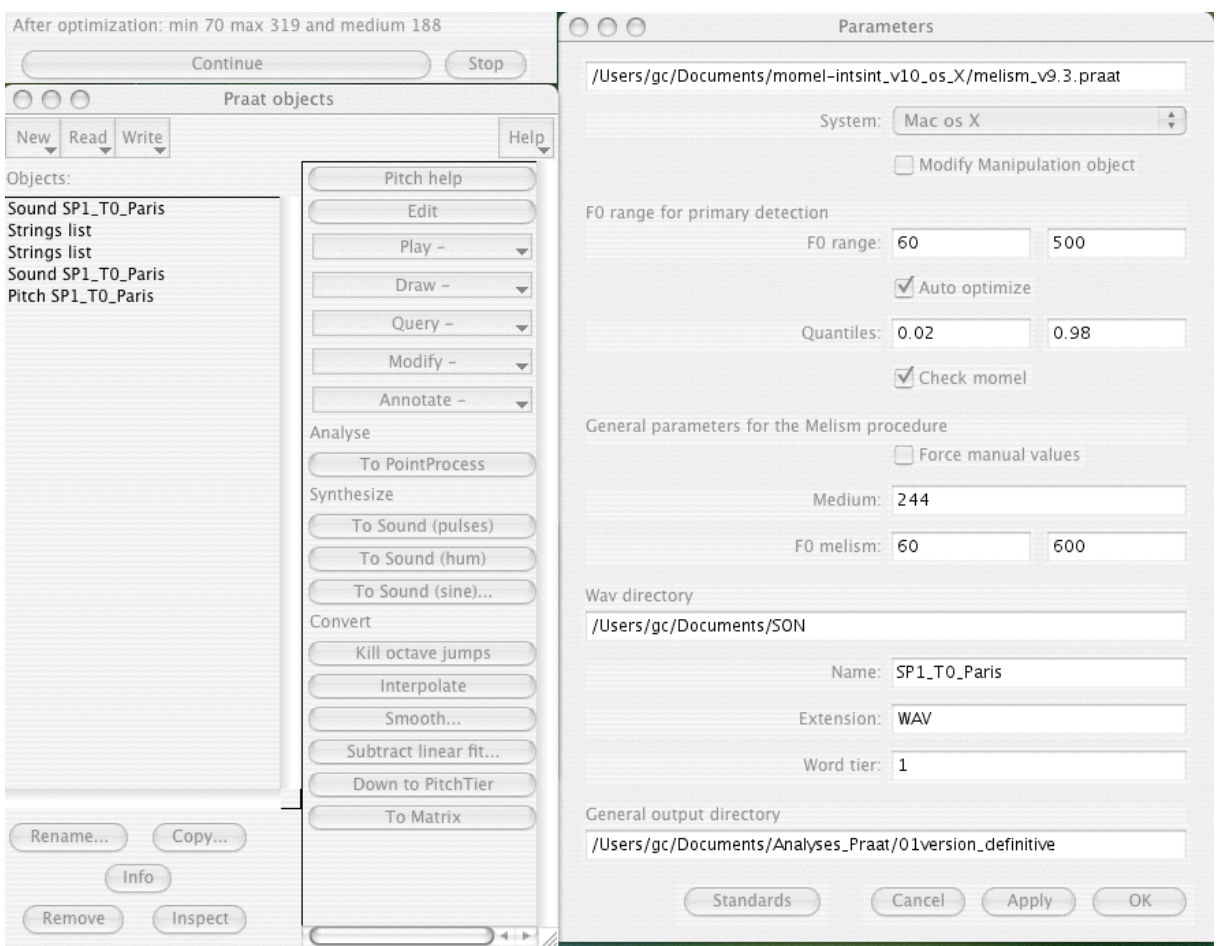

Image 9 : Vérification des minimum, moyenne et maximum de F0, calculés automatiquement.

2.1.2.3.3. on appuie sur « continue », et après une fenêtre temporaire montrant le déroulement du nouveau calcul, une nouvelle fenêtre s'ouvre : Manipulations, cf image 10 ci-dessous.

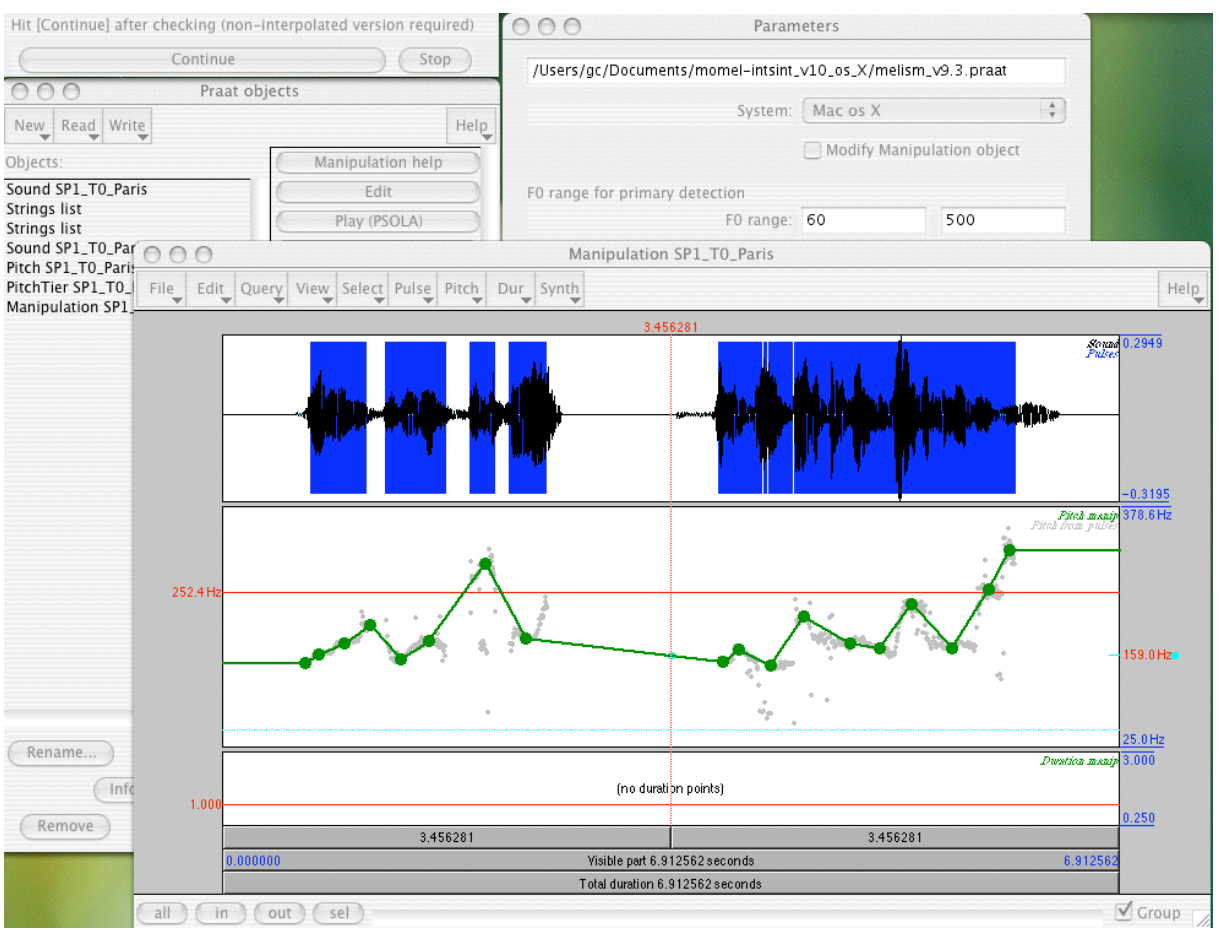

Image 10- Fichier Manipulation

Manipulations contient le signal et en dessous une ligne brisée (version non interpolée de la courbe de F0) et des points. Les points correspondent aux cibles de F0 que MOMEL a calculées et retenues. Les droites joignent ces points. On peut observer que la micromélodie correspondant en particulier aux consonnes sonores (voire sourdes) a été laissée de côté, car elle n'est pas représentative de la courbe de F0 *telle qu'on la perçoit.*

Inversement la courbe est continue même à l'endroit des consonnes sourdes et des pauses, car cette continuité reproduit celle de l'impression auditive.

A ce point de l'analyse on cherche à détecter si aucun point ne semble aberrant. Si oui, on modifie la position du point, sinon on continue.

- 2.1.2.3.4. On se contente pour l'instant de poursuivre la tâche, et on appuie sur « continue ».
- 2.1.2.3.5. S'affichent alors les valeurs que retient la procédure : 145 Hz (minimum), 196 (medium) et 315 (maximum), et dans la fenêtre « objects » de Praat, apparaissent deux nouveaux fichiers (Manipulations et Pitch Tier SP1 T0 Paris MOMEL) cf image 11.

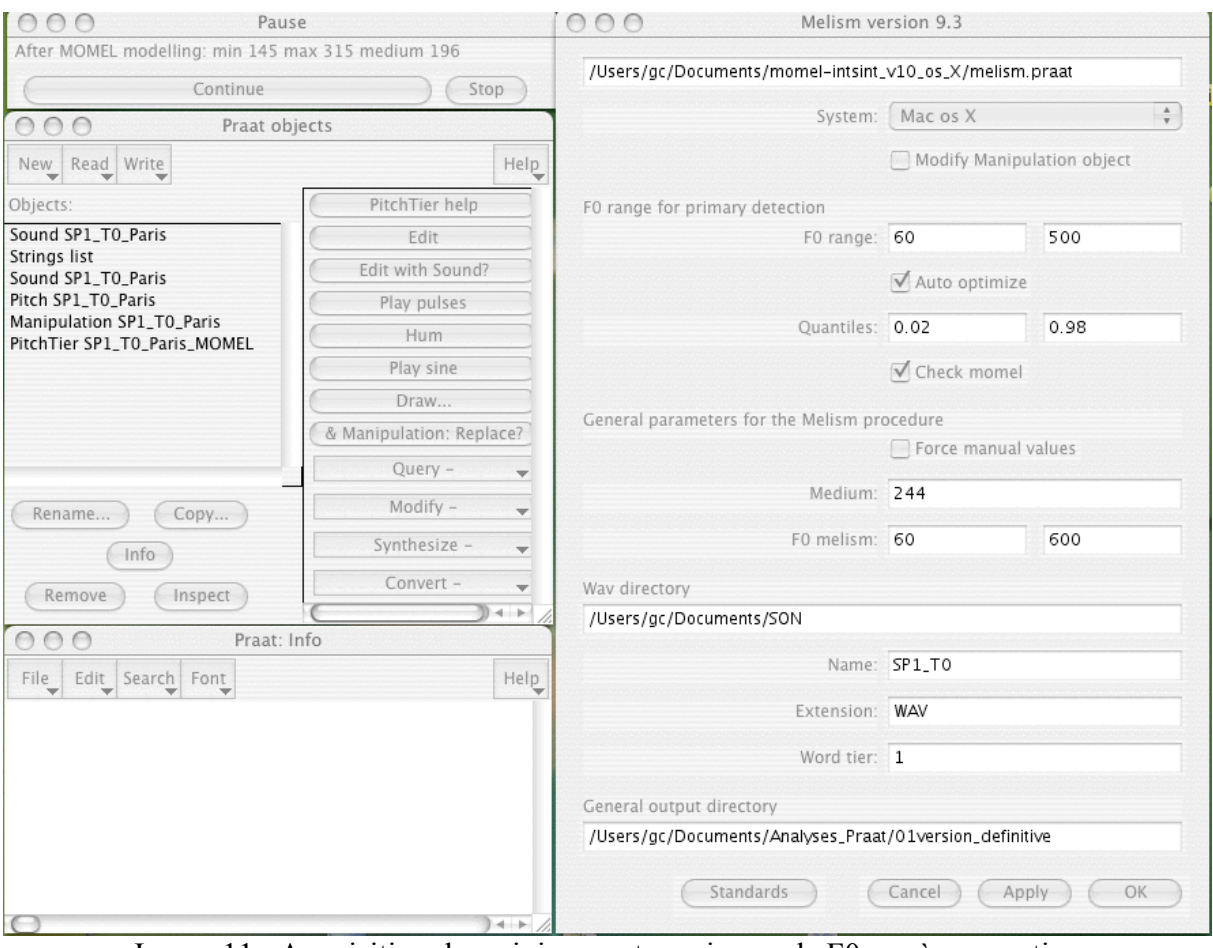

2.1.2.3.6. on appuie sur « continue ».

Image 11 : Acquisition des minimum et maximum de F0 après correction du fichier Manipulations

Une fenêtre s'ouvre alors avec l'échelle en demi-tons de l'amplitude mélodique de la locutrice et la correspondance en Hz. Cette échelle couvre la totalité des modulations mélodiques de l'extrait de parole, cf image 12.

En arrière plan non visible instantanément par l'utilisateur, plusieurs fichiers ont été créés comme « SP1\_ T0\_Paris\_targets » indiquant que l'ensemble des points de la courbe MOMEL de F0 a été calculé, et « Melism\_Hertz\_ST », précisant les valeurs en Hz,

demi-tons, et codage lettre de ces points. On peut les consulter dans leur répertoire respectif.

2.1.2.3.7. Du fait que cette fenêtre est temporaire, on fait un copié-collé de l'échelle tonale, sous Word par exemple. On n'utilise pas la fonction de sauvegarde proposée par Praat (File > save as) car ensuite (dans cette version de Praat) on ne peut plus ouvrir le document.

> L'image 12 ci-dessous reproduit la dernière étape de la procédure (avant le travail sur fichiers), avec le fichier de l'échelle tonale et des seuils (à gauche sous la fenêtre Praat Objects). Celui-ci étant transitoire, le contenu est recopié/collé dans un fichier Word (placé à droite) :

| 000<br>Praat objects                              |      | 000                                | SPI échelle tonale PARIS.doc                                    |  |  |  |  |
|---------------------------------------------------|------|------------------------------------|-----------------------------------------------------------------|--|--|--|--|
| New Read Write                                    | Help |                                    | Valeurs automatiques locales pour le locuteur du fichier SP1 T0 |  |  |  |  |
| Objects:                                          |      |                                    |                                                                 |  |  |  |  |
|                                                   |      | Free values for file SP1 T0 Paris: |                                                                 |  |  |  |  |
|                                                   |      | Minimum -5.22 st 145 Hz            |                                                                 |  |  |  |  |
| Rename<br>Copy                                    |      | <b>Maximum 8.28 st 315 Hz</b>      |                                                                 |  |  |  |  |
| Info                                              |      | Mean 196 Hertz                     |                                                                 |  |  |  |  |
| Inspect<br>Remove                                 |      | Ambitus 13.50 st                   |                                                                 |  |  |  |  |
|                                                   |      | Levels and thresholds:             |                                                                 |  |  |  |  |
| Praat: Info<br>000                                |      | $-5.22$ st                         | <b>145 Htz</b>                                                  |  |  |  |  |
| Edit Search Font<br>File                          | Help | G<br>$-4.38$ st                    | 151.89 Hz                                                       |  |  |  |  |
| Free values for file SP1_T0_Paris:                |      | $\bf{I}$                           |                                                                 |  |  |  |  |
| Minimum -5.22 st 145 Hz<br>Maximum 8.28 st 315 Hz |      | $-2.69$ st                         | 167.44 Hz                                                       |  |  |  |  |
| Mean 196 Hertz                                    |      | B<br>$-1st$                        | 184.58 Hz                                                       |  |  |  |  |
| Ambitus 13.50 st                                  |      | C                                  |                                                                 |  |  |  |  |
| Levels and thresholds:<br>$-5.22$ st<br>145 Htz   |      | $0.68$ st                          | 203.47 Hz                                                       |  |  |  |  |
| G                                                 |      | м<br>$2.37$ st                     | 224.3 Hz                                                        |  |  |  |  |
| $-4.38$ st<br>151.89 Hz<br>I                      |      | Е                                  |                                                                 |  |  |  |  |
| 167.44 Hz<br>$-2.69$ st<br>В                      |      | 4.06 st                            | 247.27 Hz                                                       |  |  |  |  |
| 184.58 Hz<br>$-1 st$                              |      | н                                  |                                                                 |  |  |  |  |
| C<br>$0.68$ st<br>203.47 Hz                       |      | 5.74 st<br>S                       | 272.58 Hz                                                       |  |  |  |  |
| М<br>2.37 st<br>224.3 Hz                          |      | 7.43 st                            | 300.48 Hz                                                       |  |  |  |  |
| Ε                                                 |      | A                                  |                                                                 |  |  |  |  |
| 4.06 st<br>247.27 Hz<br>Н                         |      | 8.28 st                            | 315 Htz                                                         |  |  |  |  |
| 272.58 Hz<br>5.74 st<br>S                         |      |                                    |                                                                 |  |  |  |  |
| 300.48 Hz<br>7.43 st                              |      |                                    | $\alpha$                                                        |  |  |  |  |
| А<br>8.28 st<br>315 Htz                           |      | $\equiv$ 0033                      | $-1 - 1$                                                        |  |  |  |  |

Image 12 : Echelle tonale dans le fichier Praat-MELISM (en haut à droite) et la recopie manuelle dans un fichier Word (en bas à droite)

A cette étape, nous avons maintenant tous les fichiers nécessaires pour l'étude mélodique, les codages tons et lettres. C'est l'objet du prochain chapitre.

## **9- LES FICHIERS NECESSAIRES POUR LA CORRECTION DE LA COURBE MOMEL DE F0**

Sous Praat, nous appelons 3 fichiers :

1. Menu : Read

- 1.1. Read from file
	- le fichier Son : SP1\_T0\_Paris
	- ensuite le fichier Manipulation : SP1\_T0\_Paris.Manipulation
	- le fichier Tons qui a été créé en arrière-plan : SP1\_T0\_Paris.TextGrid cf image 13.

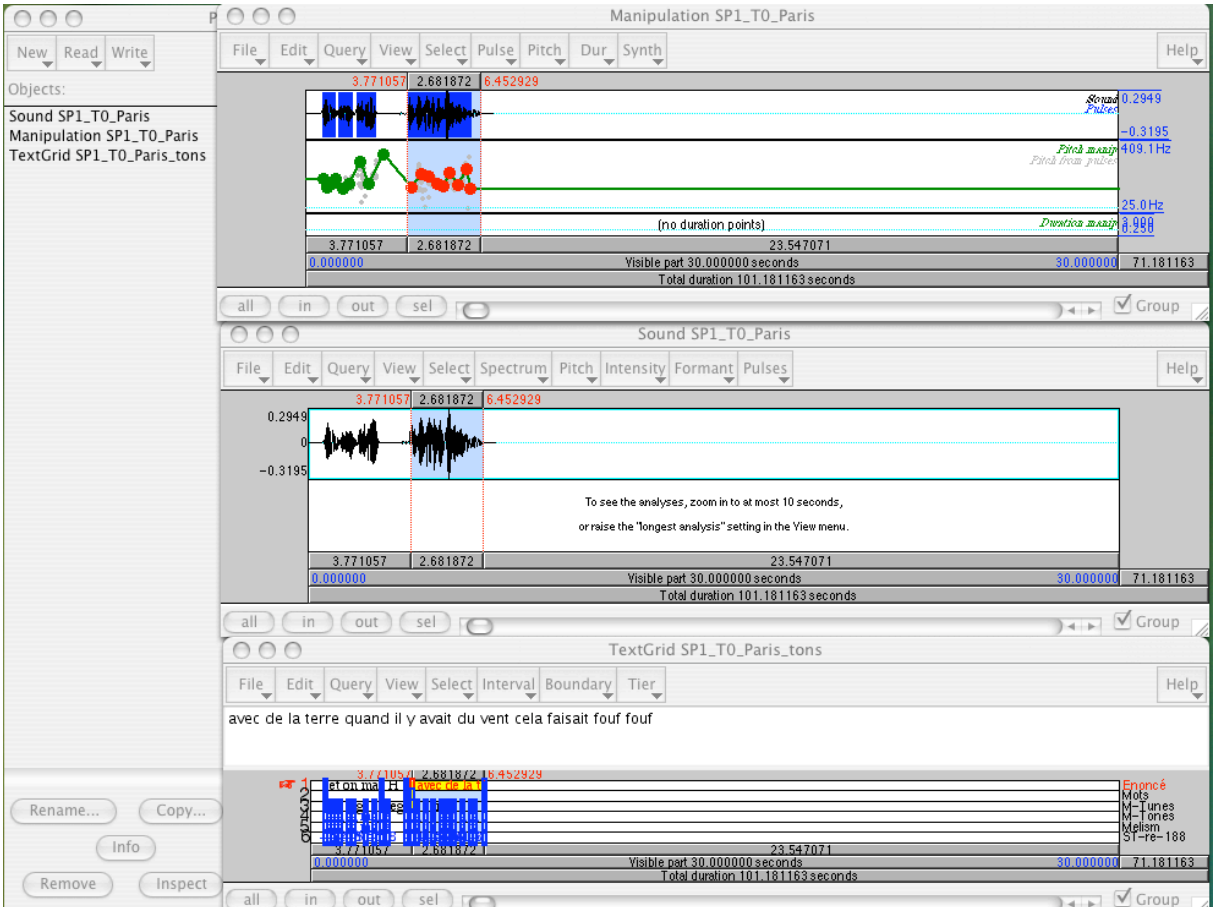

Image 13 : Fichier Manipulation, Son et Tons : Etat 1.

1.2. Format temporel

 $\overline{a}$ 

Il arrive parfois<sup>1</sup> comme on le voit sur l'image 13, que les fenêtres temporelles des fichiers Son et TextGrid ne correspondent pas, comme si *dans* le fichier TextGrid, le fichier Son d'avant l'extraction gardait son échelle temporelle (cf fichier 33chv1gw\_T1\_x ). Il y a là sans doute un bug de Praat. Toujours est-il que l'on va une nouvelle fois extraire la partie qui nous intéresse, dans le fichier TextGrid qui a une durée beaucoup trop grande. Si les fichiers s'affichent entièrement dans la fenêtre, on saute à l'étape 1.4.

<sup>&</sup>lt;sup>1</sup> Cette erreur a été corrigée depuis la dernière version de même que la cible évaluée dans le silence. Je crois cependant intéressant de mentionner la procédure au cas où cette situation se reproduirait. Toutefois les fichiers Manipulations correspondant à ces 2 versions sont différents. Nous reprendrons la version définitive au chapitre 9.

1.3.1. Délimitation de la frontière de droite

On repère sur le fichier Son la frontière temporelle de droite qui indique la fin souhaitée de l'extrait de parole. On relève **tous** les chiffres après la virgule, soit ici : 6.452929.

1.3.2. Extraction

Fichier TextGrid fermé, on clique sur son nom et

- 1.3.2.1. dans le menu Praat de droite, on clique sur le bouton « Extract Part »,
- 1.3.2.2. une fenêtre s'ouvre demandant de préciser l'adresse temporelle du début et fin du segment à extraire (« Time range(s)), cf image 14,
- 1.3.2.3. dans la liste Objects de Praat, s'affiche alors le fichier créé (même nom que le fichier dont il est issu avec « -part » à la fin), cf image 15.

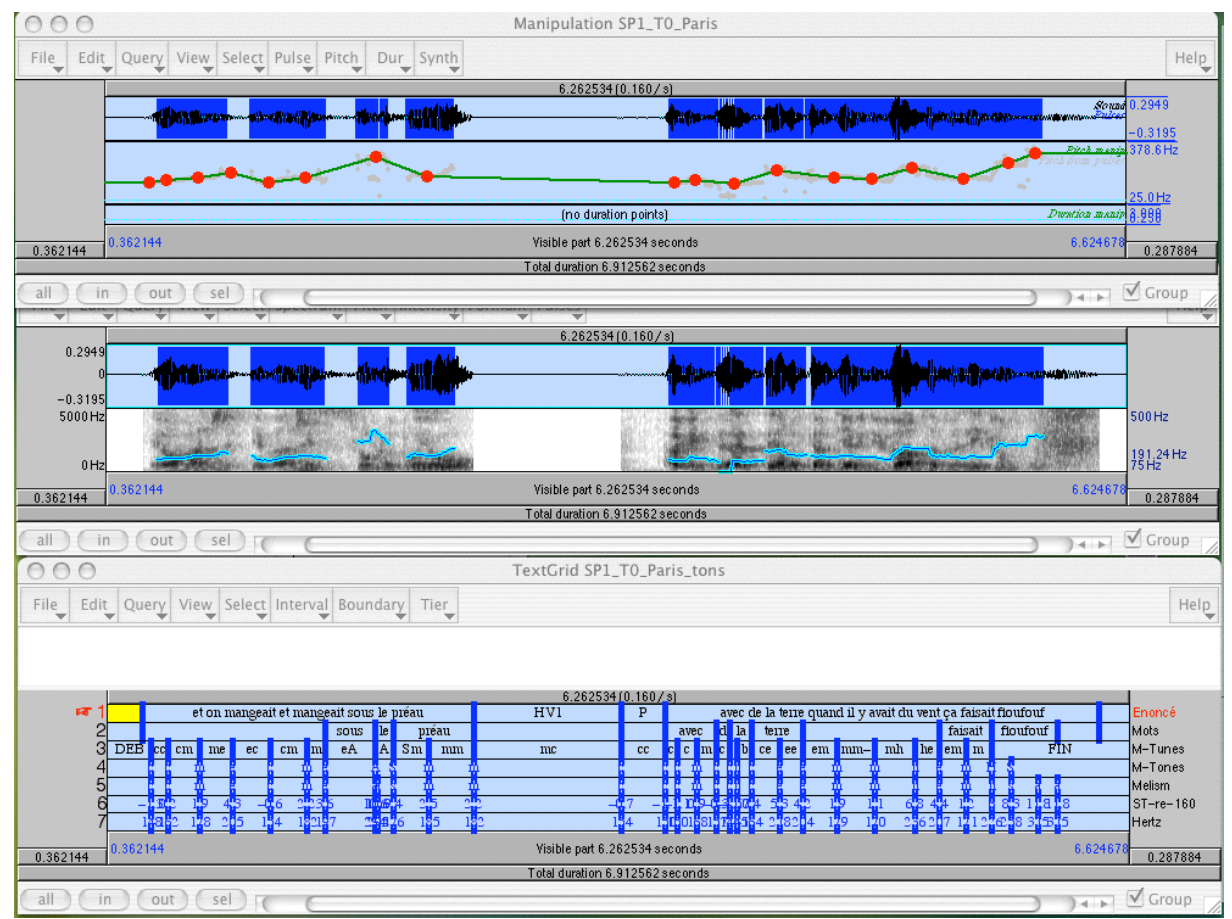

Image 15 : Mise au format temporel des fichiers Son, Manipulation et Tons.

- 1.3.3. Ouverture des 3 fichiers : on clique successivement sur le nom de chaque fichier
	- 1.3.3.1. Edit, cf image 15.
	- 1.3.3.2. A droite de chaque fichier, on coche le bouton « Group », de manière à rendre les 3 fichiers synchrones, cf image 15.

On dispose maintenant des 3 fichiers qui nous permettent de corriger les différentes erreurs de F0. On manipule les zooms avant et arrière par les boutons sous les fenêtres : « all », « in », « out », « sel(ect) », cf image 16.

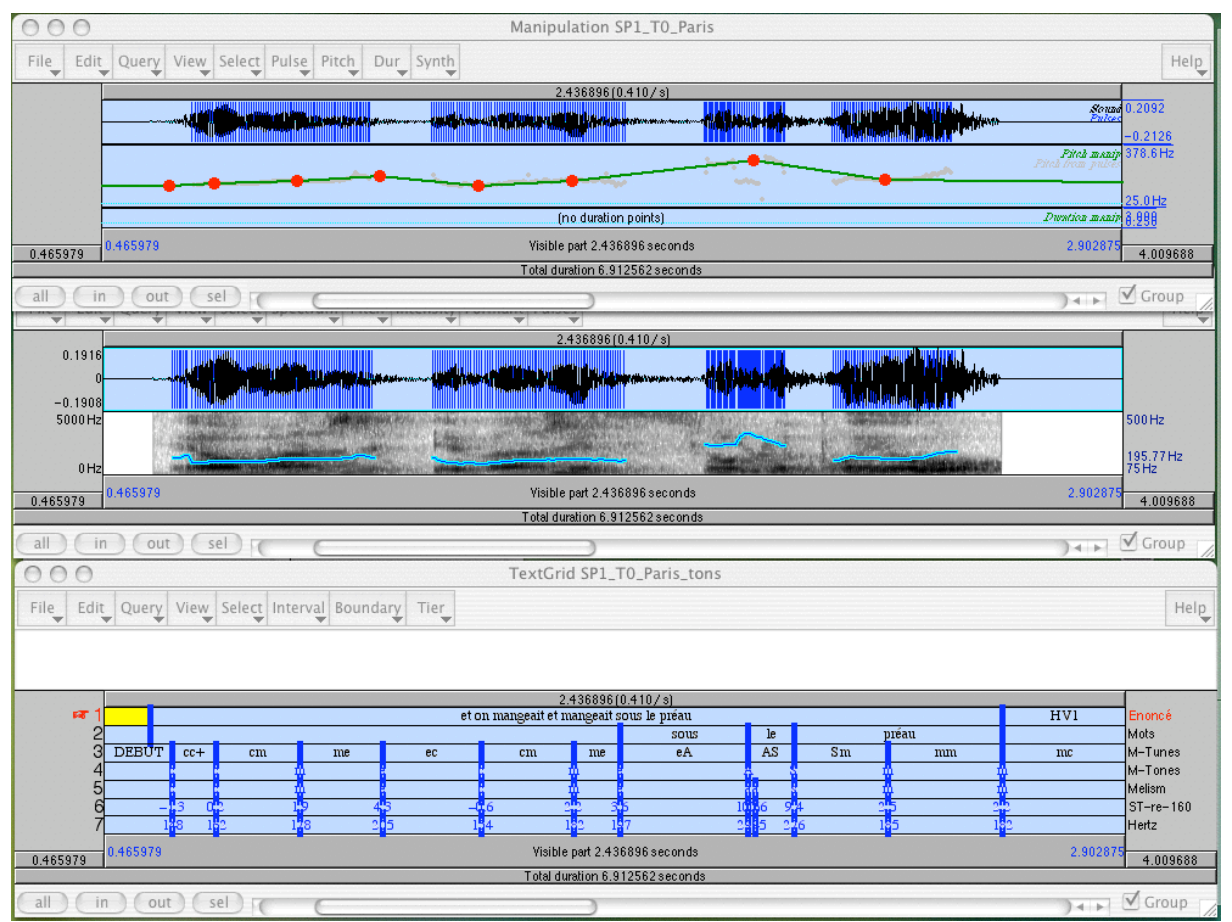

Image 16 : Segmentation du fichier Tons : zoom

! *une astuce : le déplacement dans vos fichiers Son et TextGrid s'effectue très lentement du fait que les 2 fenêtres Son demandent beaucoup de calcul à chaque fois. Pour gagner du temps, vous décochez le bouton « Group », cliquez le fichier TextGrid qui ne demande pas beaucoup de mémoire, et bougez à l'endroit souhaité. Ensuite vous recochez les cases « Group » des fichiers Son, qui très rapidement affichent les fenêtres Son correspondantes.*

#### **10- REPERAGE DES VALEURS FAUSSES**

! **Avec ce chapitre, s'ouvre la partie le plus importante de la procédure, car d'elle dépend la validité de toute votre étude. Si vous ne supprimez pas les valeurs erronées, si vous méjugez des minima et des maxima, votre étude ne sera pas représentative du parler de votre locuteur/locutrice.**

**Pour arriver autant que faire se peut au maximum d'objectivité, vous devrez faire de fréquents aller-retours entre vos différents fichiers d'un même locuteur, mais à l'issue d'une étude sérieuse et patiente, vos données seront scientifiquement irréprochables, et même sensiblement mieux contrôlées et maîtrisées que beaucoup d'autres études.**

Examinons maintenant les types d'erreur les plus fréquents.

1. F0 rehaussé après un silence ou une consonne sourde<sup>2</sup>

Il arrive très souvent que juste après un silence ou une consonne sourde, les valeurs de F0 qui suivent soient rehaussées. Il ne faut pas tenir compte de ces valeurs qui sont juste une erreur due au fait que les calculs informatiques sont réinitiés sans avoir le support de valeurs précédentes. Image 17 on peut voir qu'au début de l'énoncé, le 1<sup>er</sup> point qui était placé (dans une version antérieure non conservée) sur le signal (en gris) n'existe plus.

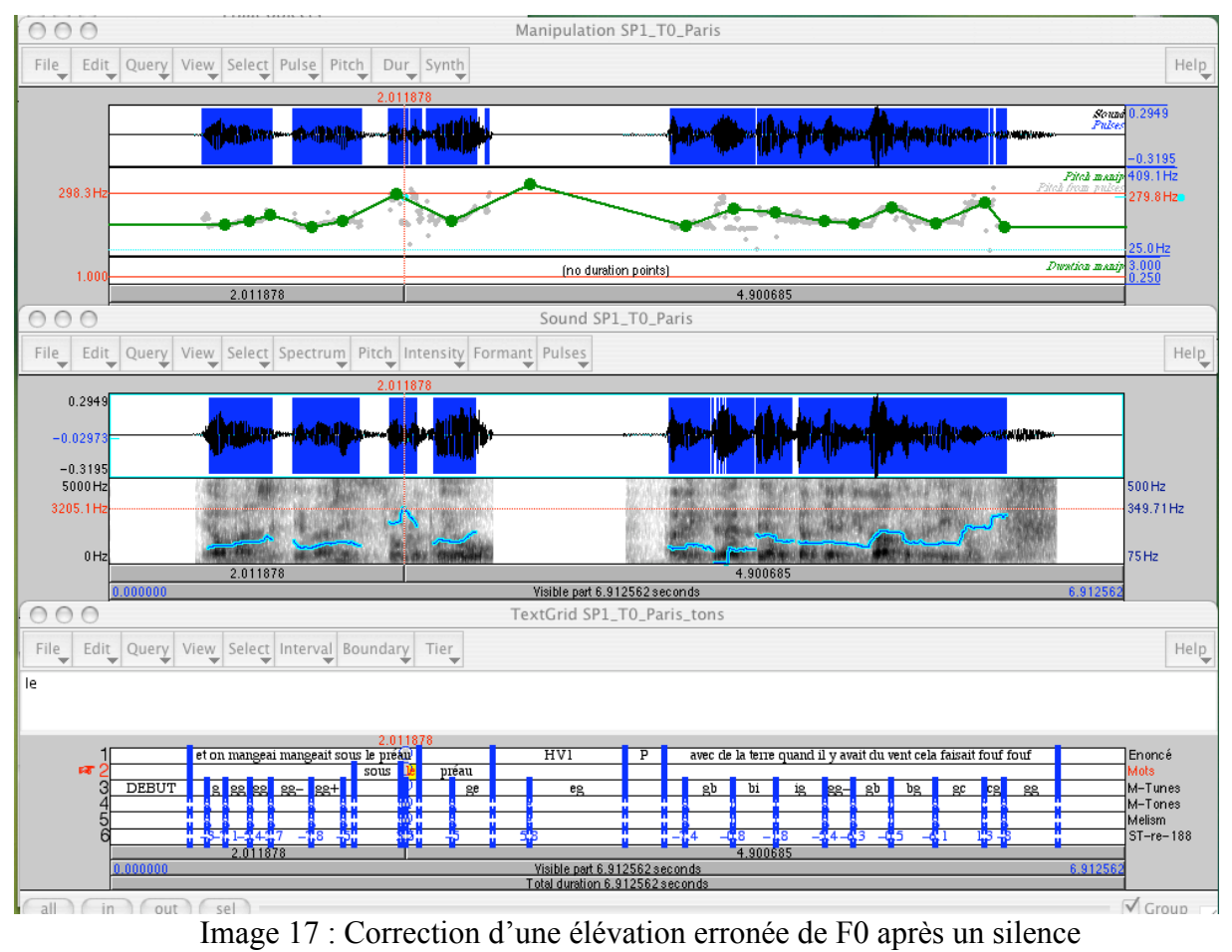

ou une consonne sourde

 $\overline{a}$ 

<sup>&</sup>lt;sup>2</sup> Bien que le fichier Manipulation obtenu avec une nouvelle version de MELISM ne comporte plus ces erreurs, par souci pédagogique je conserve les exemples de ces erreurs (images 17 à 19 comprises).

*Manuel d'utilisation de la procédure MOMEL-MELISM sous Praat, G. Caelen-Haumont, LPL*

## **11- REPERAGE DES VALEURS EXTREMES QUI PEUVENT ETRE EVENTUELLEMENT DES ERREURS**

Pour toute valeur extrême, et d'autant plus que la valeur est décrochée vers le haut ou vers le bas, il faut zoomer et écouter pour juger de plus près. On constate d'abord que MOMEL n'a pas retenu -à juste titre- la micromélodie de /l/ dans /le/, contrairement à la courbe mélodique de Praat.

- 1. En écoutant de manière attentive les extraits (zoomer si besoin) des fichiers Manipulation et Son, on perçoit une différence entre les deux. Pour se rapprocher le plus possible de l'écoute du fichier Son, l'objectif est alors dans Manipulation :
	- 1.1. d'ajouter un point : Menu Pitch
		- 1.1.1. Add pitch point at cursor
	- 1.2. d'en supprimer : Menu Pitch

1.2.1. Remove pitch point

- 1.3. si F0 décroche sur un harmonique : Menu Pitch
	- 1.3.1. Multiply pitch frequencies
		- 1.3.1.1. harmonique supérieur : dans la fenêtre, écrire dans le ruban « Factor » : 0.5 pour diviser la valeur par 2, cf image 18.

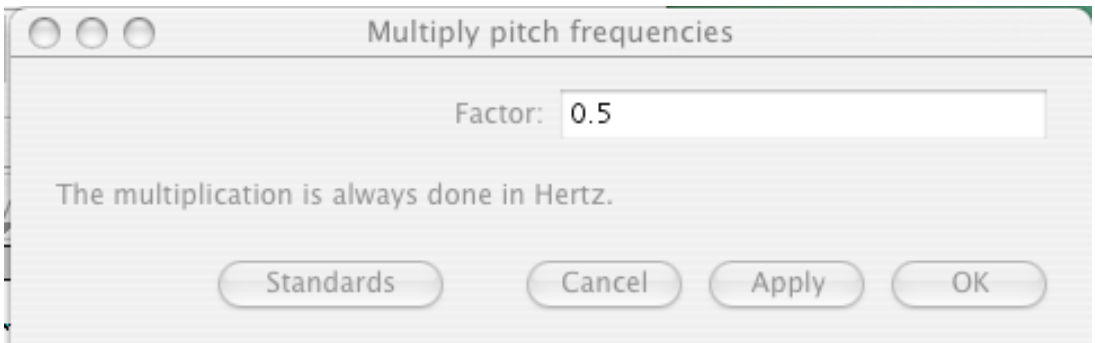

Image 18 : Correction des décrochements sur harmoniques, ici harmonique supérieur.

1.3.1.2. harmonique inférieur : dans la fenêtre, écrire dans le ruban « Factor » : 2 pour multiplier la valeur par 2.

Ces multiplications peuvent être faites pour un seul point ou une séquence de points (sélectionner la zone).

 1.4. de déplacer des points : on sélectionne un point qui devient rouge et on le déplace. Un exemple de modification est obtenu par exemple image 19 : comparer avec l'image 17.

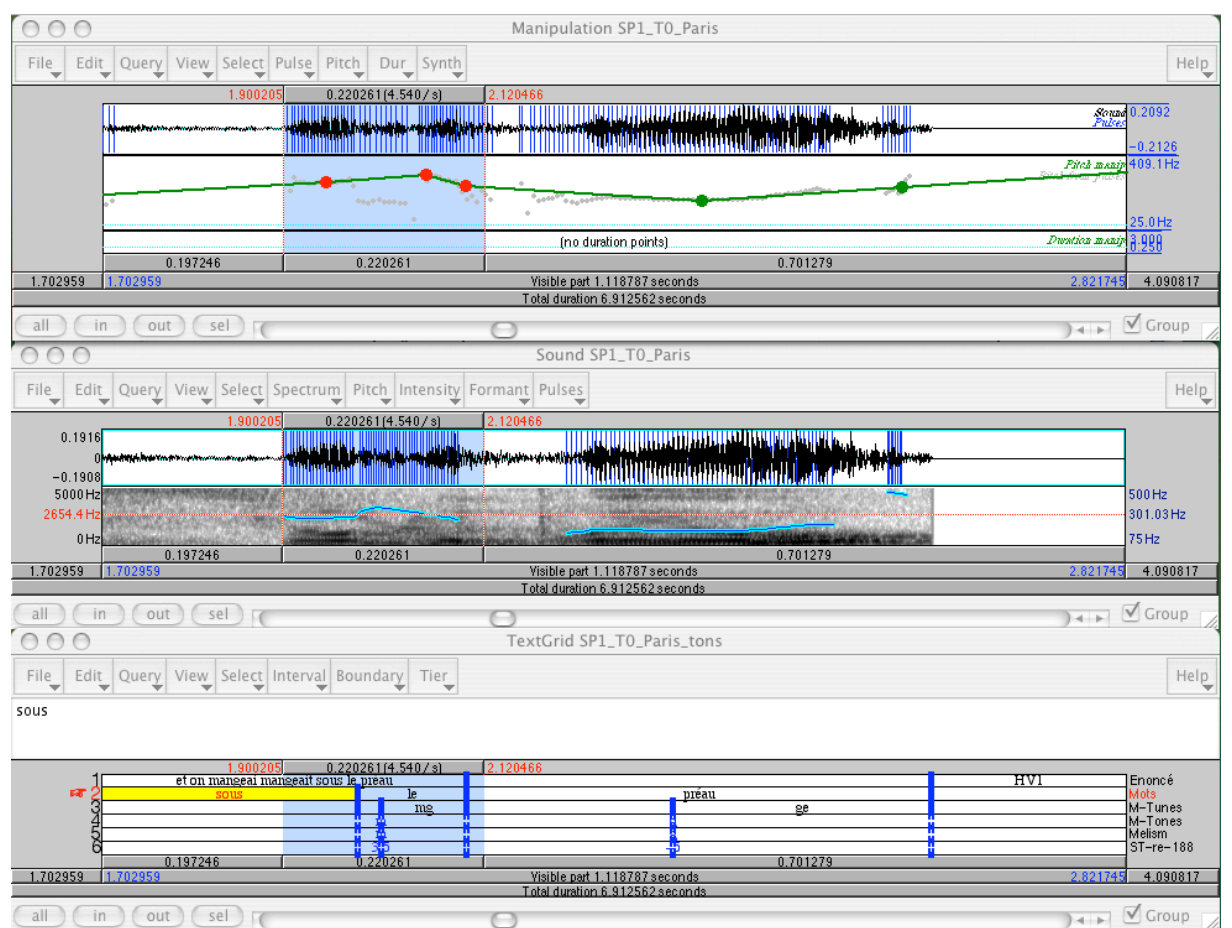

Image 19 : Modification de l'emplacement des points

# 2. Suppression de point dans les pauses

On supprime également le point qui se trouve dans le silence, situé à 340.9 Hz, car d'une part dans le cadre des mélismes, nous travaillons exclusivement sur la mélodie interne des mots, et d'autre part, cette valeur très haute, déplace notre échelle tonale vers le haut de manière non voulue.

3. Décrochement de F0 sur une consonne

Dans le deuxième segment de parole (image 17), après P, on remarque aussi, un décrochement de F0 qui a priori est une erreur, et concerne vraisemblablement une consonne. La valeur de 75 Hz pour une locutrice est effectivement anormale.

- 3.1. Sélectionner le passage douteux
- 3.2. bouton « Sel » en bas pour zoomer le passage
- 3.3. Ecoute. Avec spectrogramme et écoute, on repère que la zone bizarre correspond pour le  $1<sup>er</sup>$  décrochement à un /d/ en « creaky voice »
	- 3.3.1. On écarte cette valeur : elle ne peut pas correspondre à un minimum correct de la courbe. Et de fait on observe que dans le fichier Manipulation, MOMEL a écarté cette valeur.

Après ce détour pédagogique vers des versions anciennes, nous revenons à nos fenêtres actuelles pour évoquer d'autres modifications de la courbe.

# 4. Ajout de points

4.1. En écoutant le fichier Son d'une part et le fichier Manipulation d'autre part, nous nous apercevons que la perception auditive n'est pas la même concernant le mot *préau :* en effet nous percevons une montée à la fin du mot (d'autant plus que le lien acoustique qui enjambe la pause est de nature descendante), cf image 20 ci-dessous.

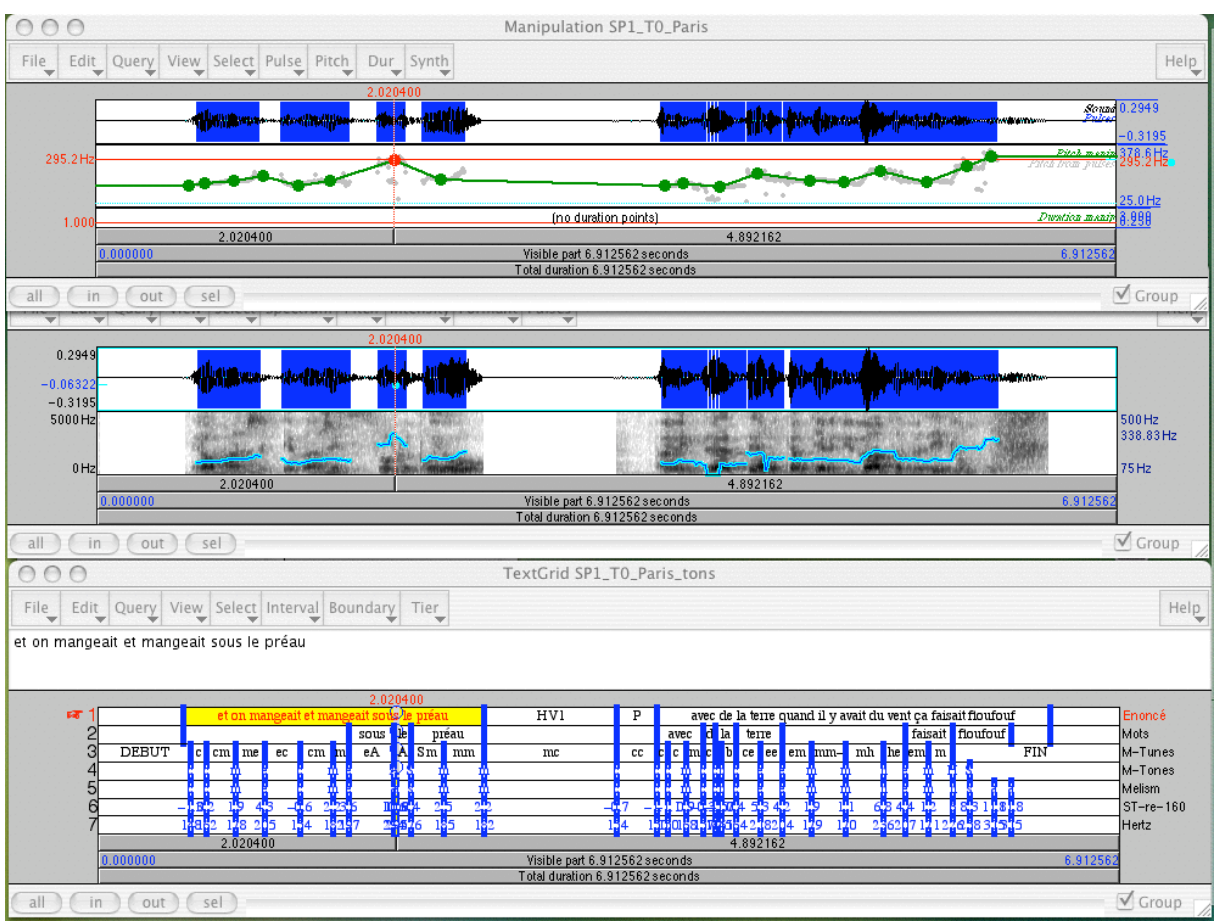

Image 20 : mot *préau* est à restaurer mélodiquement.

Pour ce faire,

4.1.1. Fichiers Manipulation, Menu « Pitch »

- 4.1.1.1. « Add pitch point at cursor » ou « commande Pomme T »
	- Dans ce cas précis, on tire le point davantage sur la gauche sur l'article *le* en respectant les alignements de courbe à gauche et à droite.

On ajoute ensuite un point au début de la partie voisée de *préau,* puis on tire le point existant à l'endroit de l'inversion du sens de la courbe si ce n'est pas le cas, puis on ajoute un autre à la fin de la partie voisée. On obtient donc 4 syllabes tonales qui seront codées correctement quand on fera repasser la procédure.

5. Après rectification de la courbe, il faut veiller ensuite à supprimer les points inutiles : en effet tous les points qui sont dans l'alignement d'autres points, avant et après ceux-ci, sont inutiles. Il faut les supprimer car cela multiplie pour rien le nombre de cibles et donc des séquences tonales. On ne retiendra donc que les extrema et les points d'inflexion de la courbe.

## **12- REPERAGE DES MINIMA ET MAXIMA DE LA COURBE DE F0 DANS LE FICHIER SON « SOUND SP1 EXTRAIT »**

On cherche maintenant à affiner les valeurs min / max données de manière automatique par la procédure MOMEL.

1. Finalement on retient comme candidat potentiel au maximum la valeur de 295.2 Hz soit 295 Hz cf image 20.

A la fin de l'extrait de parole, on remarque une autre valeur max située au-dessus de 295 Hz (en fait 316 Hz). En regardant de près, on s'aperçoit qu'elle est atteinte dans la transition vers le bruit /fff/. C'est une zone de grande instabilité spectrale qui entraîne souvent des erreurs de calcul, de même les consonnes sourdes. Il ne faut donc pas retenir des valeurs extrêmes ni dans les transitions voyelle / consonne, ni dans les consonnes, surtout si elles sont sourdes. Cette valeur de 316 Hz n'est donc pas retenue. A ce stade, on peut soit la laisser et elle sera codée en *a* (mais l'échelle tonale de référence s'arrête de toutes façons à la valeur que nous fixerons en fonction de l'ensemble des fichiers de cette locutrice), soit la supprimer.

2. valeur minimum (3ème point après la pause) : elle est de 144.7 Hz soit 145 Hz. C'est une valeur potentielle mais qui pourrait être plus basse, vu le registre de la locutrice. Comme nous n'avons pas de valeur plus basse, nous la retenons.

Nous obtenons donc le résultat final image 20. La valeur la plus haute est finalement 295 Hz et la plus basse, 145 Hz. On retient ces valeurs pour comparaison avec d'autres fichiers de la même locutrice.

# **13- REPERAGE DES MINIMA ET MAXIMA DE LA COURBE DE F0 DANS TOUS LES FICHIERS MANIPULATION ET DE LA** *MEME* **LOCUTRICE**

1. si nécessaire reproduire les mêmes opérations décrites chapitres 9, 10 et 11 ci-dessus. 2. Repérage des minima et maxima de la courbe de F0 dans tous les fichiers Son de la locutrice : « 33sp1lw\_T1, \_T2, \_T3 » : finalement, après vérification de tous les fichiers, nous prenons :

- **le minimum de tous les minima de l'ensemble des fichiers : 104 Hz**
- **la moyenne des moyennes (données de manière automatique) : 160 Hz**
- **le maximum de tous les maxima de l'ensemble des fichiers : 310 Hz**

3. Ce sont ces 3 valeurs que nous allons maintenant introduire dans le fichier Manipulation, et qui vont nous donner le TextGrid définitif.

- 4. Sauvegarde du fichier Manipulation modifié
	- 4.1. Write

4.1.1. Write to text file

4.1.2. Sauvegarder dans le dossier Manipulation .

# **14. VERS LE TEXTGRID DEFINITIF**

1. sélectionner le fichier Manipulation correspondant au fichier Textgrid (et Son) que l'on désire étudier

2. New

- 2.1. Melism : S'ouvre une fenêtre pour la fiche paramètres.
	- 2.1.1. On coche « Modify Manipulation object »
	- 2.1.2. On coche « Force manual values »
	- 2.1.3. On précise les valeurs retenues ci-dessus :
		- 2.1.3.1. Medium : 160
		- 2.1.3.2. F0 melism : 104 et 310
	- 2.1.4. Si le nom du fichier n'est pas le bon, on écrit le nom du fichier : SP1\_T0\_Paris
	- 2.1.5. on sélectionne dans la liste des objets le fichier Manipulation (même s'il est seul)
	- 2.1.6. on appuie sur «  $OK \times$ On obtient l'image 21 ci-dessous : *toutefois il faut sélectionner (en bleu 3 ) le fichier Manipulation, sinon la commande ne s'effectuera pas.*

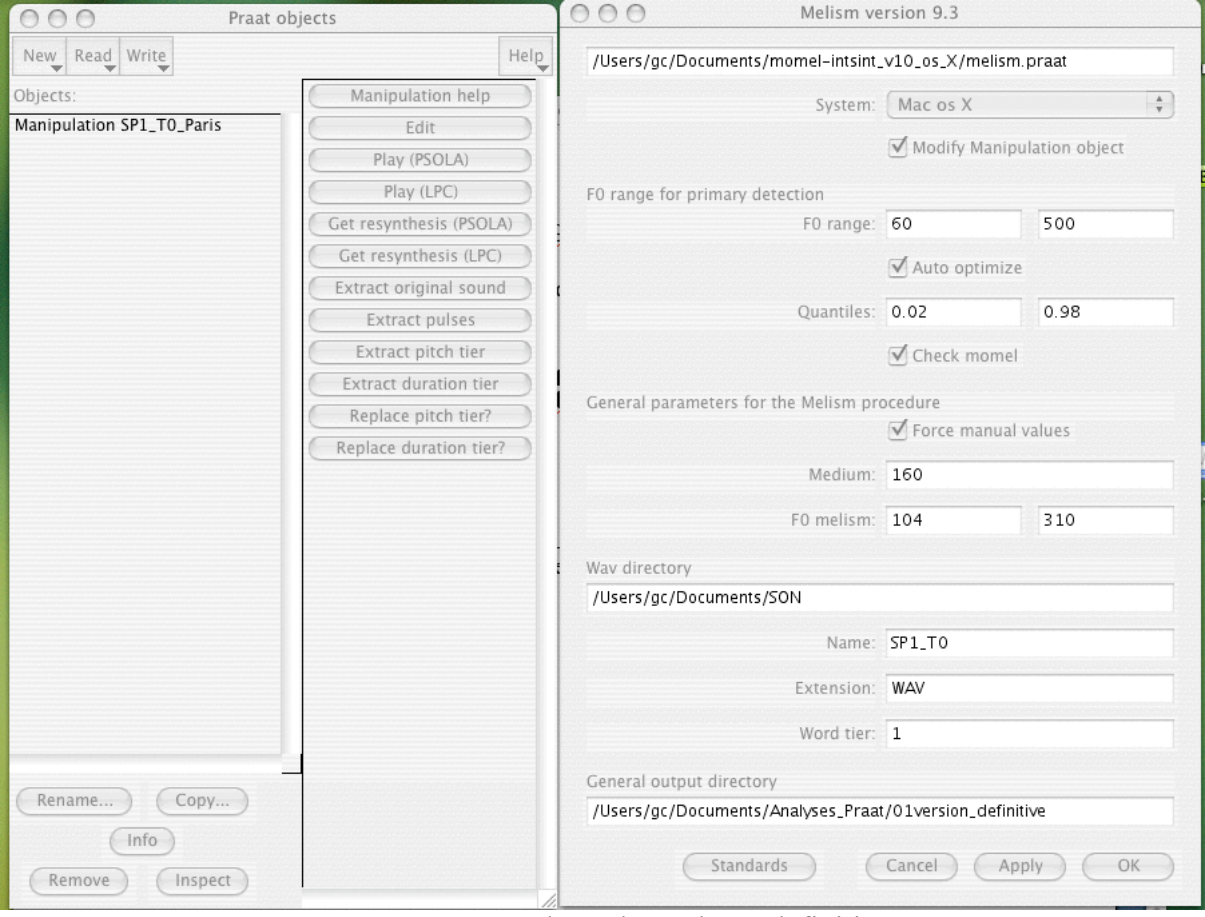

Image 21 : Forcer les valeurs de F0 définitives

 $\overline{a}$ 

<sup>3</sup> La capture d'écran efface la couleur bleue de la sélection ( !).

*Manuel d'utilisation de la procédure MOMEL-MELISM sous Praat, G. Caelen-Haumont, LPL*

En même temps que la fenêtre « Pause » avec l'action « continue » ou « stop », un nouveau fichier Manipulation s'ouvre, identique au précédent, sauf que l'amplitude est moins large : elle s'étend jusqu'à 378.6 Hz au lieu de 409.1 Hz.

- 2.2. On modifie si nécessaire à nouveau les points,
- 2.3. sinon, on appuie sur « continue »
- 2.4. on obtient une fenêtre donnant la grille de l'échelle tonale.
- 2.5. Copié-collé du contenu de cette grille (ici en doubles colonnes) dans le fichier Word contenant déjà la 1ère grille calculée de manière automatique, cf image 22.

| 000<br>Praat objects                                            | 000<br>SPI échelle tonale PARIS.doc                                                     |           |                                                                                          |                                      |  |  |  |  |
|-----------------------------------------------------------------|-----------------------------------------------------------------------------------------|-----------|------------------------------------------------------------------------------------------|--------------------------------------|--|--|--|--|
| New Read Write<br>$\text{Help}$                                 |                                                                                         |           |                                                                                          |                                      |  |  |  |  |
| Objects:                                                        | Valeurs automatiques locales pour le<br>locuteur du fichier SP1 T0 Paris:               |           |                                                                                          |                                      |  |  |  |  |
| Manipulation SP1_T0_Paris<br><b>TextGrid Modified Melism</b>    | Free values for file SP1 T0 Paris:                                                      |           |                                                                                          | Forced values for file SP1 T0 Paris: |  |  |  |  |
|                                                                 | Minimum -5.22 st 145 Hz<br>Maximum 8.28 st 315 Hz<br>Mean 196 Hertz<br>Ambitus 13.50 st |           | Minimum -7.46 st 104 Hz<br>Maximum 11.45 st 310 Hz<br>Mean 160 Hertz<br>Ambitus 18.91 st |                                      |  |  |  |  |
| Praat: Info<br>000                                              | Levels and thresholds:<br>$-5.22$ st<br>G                                               | 145 Hz    | Levels and thresholds:<br>$-7.46$ st<br>G                                                | 104 Hz                               |  |  |  |  |
| File Edit Search Font<br>Help                                   | $-4.38$ st                                                                              | 151.89 Hz | $-6.28$ st                                                                               | 111.35 Hz                            |  |  |  |  |
| Forced values for file SP1_T0_Paris:<br>Minimum -7.46 st 104 Hz | I<br>$-2.69$ st<br>$\mathbf B$                                                          | 167.44 Hz | $\mathbf{I}$<br>$-3.91$ st<br>В                                                          | 127.64 Hz                            |  |  |  |  |
| Maximum 11.45 st 310 Hz<br>Mean 160 Hertz                       | $-1$ st<br>C                                                                            | 184.58 Hz | $-1.55$ st<br>C                                                                          | 146.31 Hz                            |  |  |  |  |
| Ambitus 18.91 st                                                | $0.68$ st                                                                               | 203.47 Hz | $0.81$ st                                                                                | 167.71 Hz                            |  |  |  |  |
| Levels and thresholds:<br>$-7.46$ st<br>104 Htz                 | M<br>2.37 st<br>$\mathbf E$                                                             | 224.3 Hz  | M<br>$3.18$ st<br>E                                                                      | 192.24 Hz                            |  |  |  |  |
| G<br>$-6.28$ st<br>111.35 Hz                                    | $4.06$ st<br>H                                                                          | 247.27 Hz | 5.54 st<br>H                                                                             | 220.36 Hz                            |  |  |  |  |
| I<br>127.64 Hz<br>$-3.91$ st                                    | 5.74 st<br>S                                                                            | 272.58 Hz | 7.91 st<br>S                                                                             | 252.6 Hz                             |  |  |  |  |
| В<br>146.31 Hz<br>$-1.55$ st<br>C                               | 7.43 st<br>A                                                                            | 300.48 Hz | 10.27 st<br>Α                                                                            | 289.55 Hz                            |  |  |  |  |
| $0.81$ st<br>167.71 Hz<br>М                                     | 8.28 st                                                                                 | 315 Hz    | 11.45 st                                                                                 | 310 Hz                               |  |  |  |  |
| $3.18$ st<br>192.24 Hz<br>E                                     |                                                                                         |           |                                                                                          |                                      |  |  |  |  |
| $5.54$ st<br>220.36 Hz<br>Н                                     |                                                                                         |           |                                                                                          |                                      |  |  |  |  |
| 252.6 Hz<br>$7.91$ st<br>$\mathsf S$                            |                                                                                         |           |                                                                                          |                                      |  |  |  |  |
| 10.27 st<br>289.55 Hz<br>A                                      |                                                                                         |           |                                                                                          |                                      |  |  |  |  |
| 11.45 st<br>310 Htz<br>$\sqrt{2}$<br><b>Business</b>            | $= 0 0 7$                                                                               |           |                                                                                          | $+ +$                                |  |  |  |  |

Image 22 : Echelle tonale définitive (Praat et Word).

3. Parallèlement, le fichier TextGrid Ton a été complété dans son dossier, de même que tous les autres (fichier Manipulation, fichier SP1\_T0\_Paris\_melism.TextGrid, fichier SP1\_T0\_Paris\_ton.TextGrid et SP1\_T0\_Paris\_targets.PitchTier) dans leur dossier respectif. L'image 23 ci-dessous montre l'ensemble des dossiers créés automatiquement par la procédure MELISM (en couleurs), avec l'ensemble des fichiers pour le dossier Manipulation. Le fichier qui nous intéresse est en violet : SP1\_T0\_Paris.

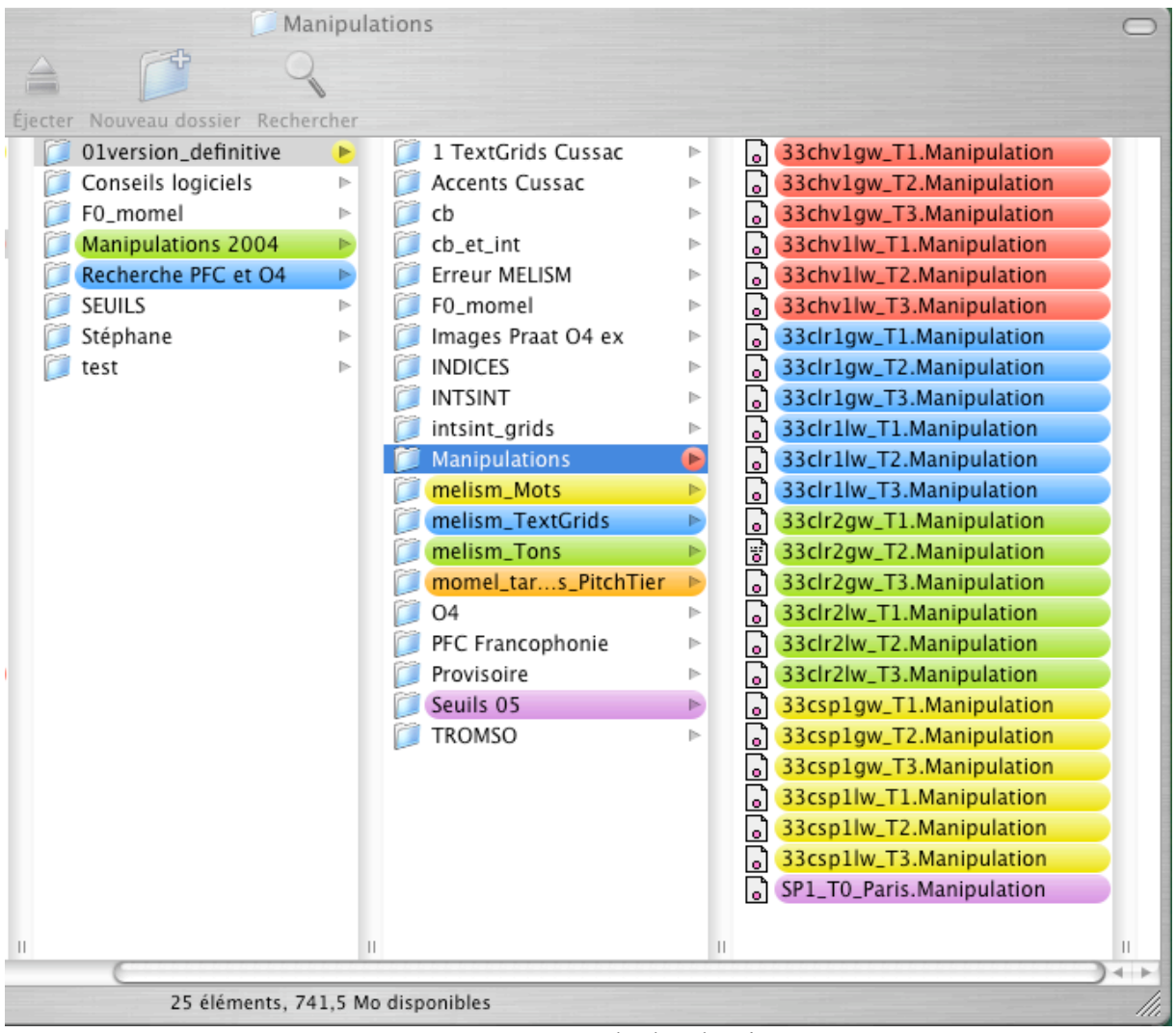

Image 23 : Exemple des dossiers

4. Sur la liste « Object » de Praat, est apparu également le fichier TextGrid (TextGrid Modified\_Melism) qui comporte la dernière version des valeurs et des cibles tonales, et qui est donc le même fichier que le fichier SP1\_T0\_Paris\_ton.TextGrid.

## **15- LES FICHIERS DANS LEUR FORME DEFINITIVE**

Nous sélectionnons les 3 fichiers nécessaires :

- 1. Menu « Read »
	- 1.1. « Read from file »
		- 1.1.1. Son : SP1\_T0\_Paris
		- 1.1.2. fichier Ton : SP1\_T0\_Paris\_tons
		- 1.1.3. fichier targets : SP1\_T0\_Paris\_targets

et un autre fichier pour extraire la tire des valeurs de F0 en Hz (tant que cette fonctionnalité n'est pas ajoutée de manière automatique)

1.1.4. SP1\_T0\_Paris\_melism, issu du dossier « melism\_TextGrid ».

1.2. On sélectionne ce fichier

1.2.1. On l'ouvre : Menu Praat : « Edit » pour lire le n° de la tire à extraire : c'est la tire n° 2.

1.2.2. Menu Praat : « Extract tier »

1.2.2.1. Fenêtre : « Tier number » : écrire : 2

- 1.2.2.2. OK
- 1.2.2.3. apparaît dans la liste « Objects » de Praat un nouveau fichier qui porte le nom de la tire : « TextTier Hertz »
- 1.2.2.4. sélectionner ce fichier et le fichier à compléter, ici le fichier tons, cf image 24 ci-dessous.

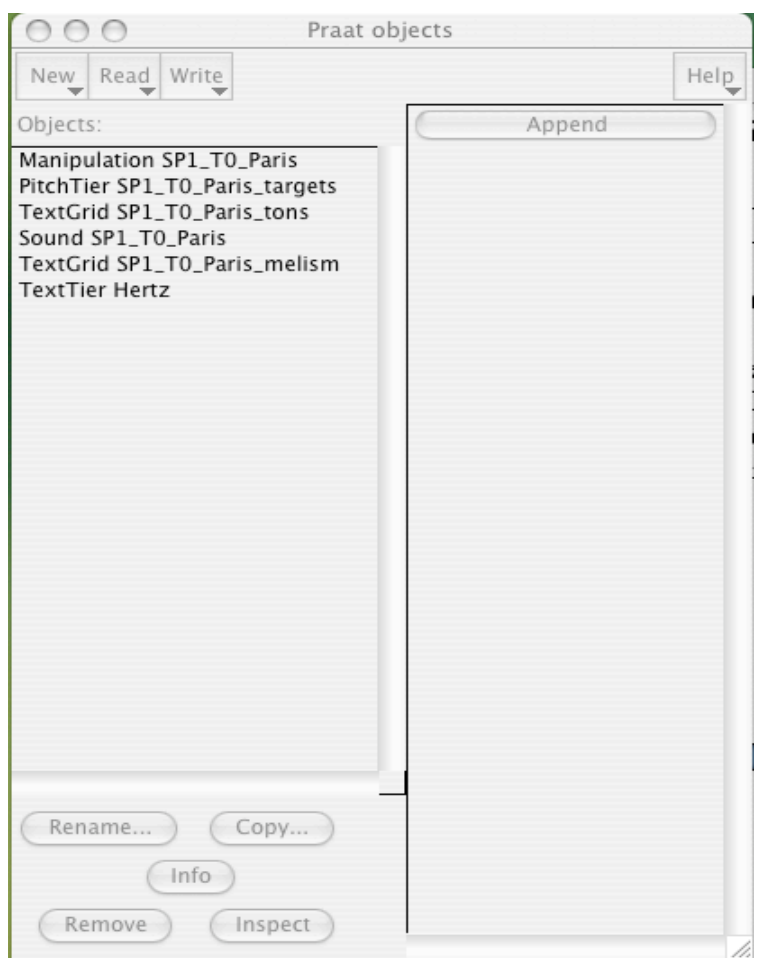

Image 24 : Ajout d'une tire au fichier Tons

- 1.2.2.5. Cliquer sur Menu de droite de Praat : « Append »
- 1.2.2.6. Un nouveau fichier apparaît dans la liste Objects, portant le même nom que le fichier à compléter : SP1\_T0\_Paris\_tons.
- 1.2.2.7. Cliquer sur ce fichier
- 1.2.2.8. Edit : les valeurs de F0 se trouvent sur la  $6^{em}$  tire.
- 1.2.2.9. On enregistre ce fichier dans le dossier Tons : Write
	- 1.2.2.9.1. Write to text file
		- 1.2.2.9.1.1. dossier melism\_Tons
- 1.2.2.10. On enregistre également ce fichier dans le dossier mots
	- 1.2.2.10.1. cliquer sous Praat sur le fichier Ton
	- 1.2.2.10.2. Bouton Praat en bas : « Rename »
	- 1.2.2.10.3. SP1\_T0\_Paris\_tons > SP1\_T0\_Paris\_mots
	- 1.2.2.10.4. Menu Praat : Write
		- 1.2.2.10.4.1. Write to text file : SP1\_T0\_ Paris\_mots
		- 1.2.2.10.4.2. dossier \_mots. TextGrid

De la sorte si on doit reprendre la procédure, c'est le fichier modifié le plus récemment qui sera pris en compte.

2. Interpolation quadratique

Cette opération automatique sous Praat permet de transformer une « courbe » de F0 faite de droites entre les différents points en une véritable courbe aux modulations arrondies. Cela concerne le fichier SP1\_T0\_Paris\_targets.

- 2.1. cliquer sur le fichier SP1\_T0\_Paris\_targets
	- 2.1.1. A droite sous Praat Menu « Modify »
		- 2.1.1.1. « Interpolate quadratically »
			- Une fenêtre s'ouvre avec des paramètres proposés : « Number of points per parabola » : 4 et « semitones ».
		- 2.1.1.2. on clique sur OK.
- 2.2. On ouvre alors les 3 fichiers nécessaires et on les dispose de manière superposée, cf image 25 pour une vue générale.

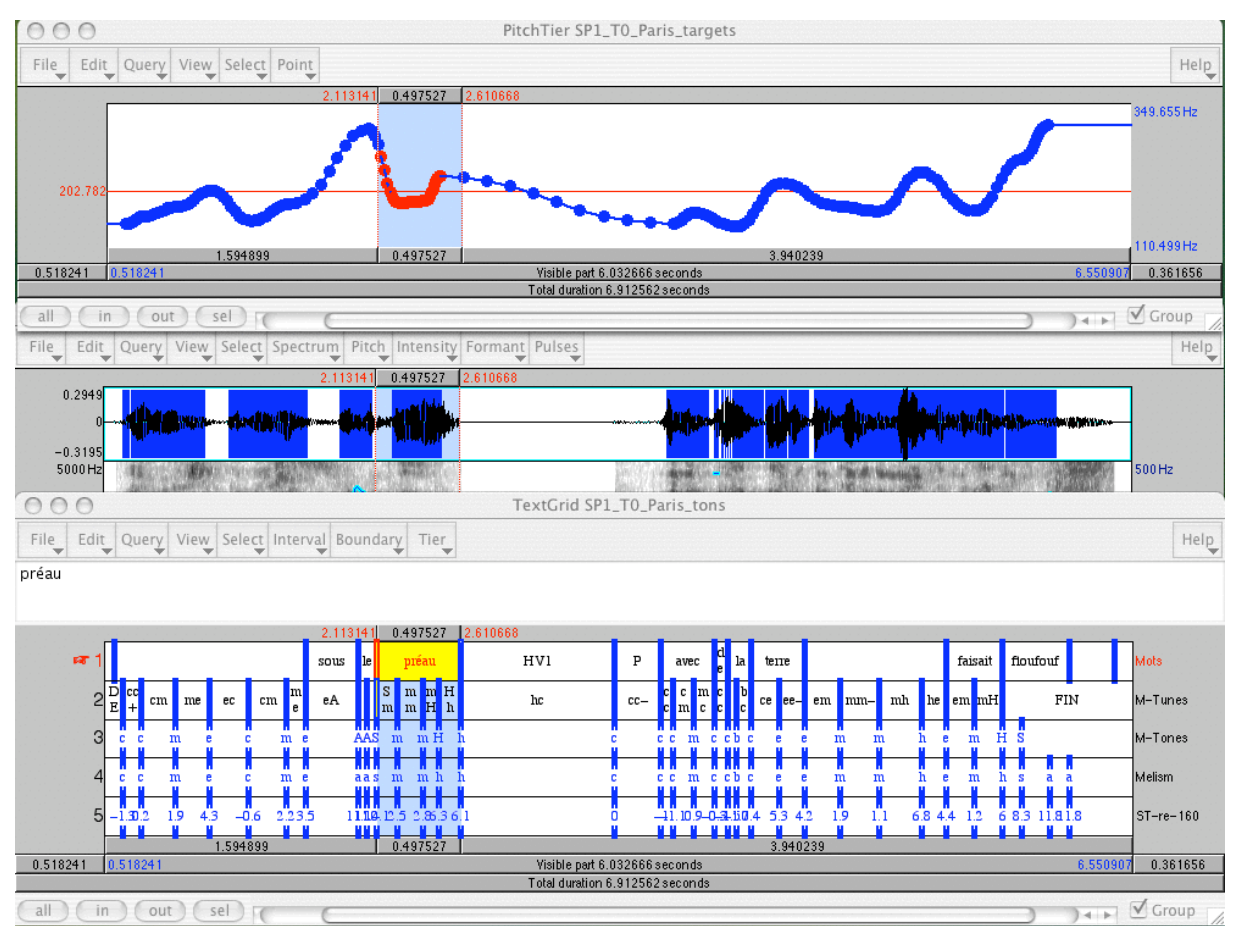

Image 25 : Vue d'ensemble des 3 fichiers

# **16- TOILETTAGE DU TEXTGRID**

L'examen de l'image 25 montre qu'il subsiste certains petits problèmes : certaines frontières ne traversent pas toutes les tires, ce qui a pour inconvénient de ne pas prendre en compte la cible tonale, ni donc la séquence tonale (ou syllabe tonale). On peut facilement restaurer barre de segmentation, cible et syllabe tonale en recopiant les cibles à partir de la tire 4 et restituant ensuite la syllabe tonale, cf image 26.

Toutefois il n'est pas toujours indispensable de restaurer les syllabes tonales car un nouveau passage de la procédure (à partir du fichier Manipulation pour aller plus vite), les calcule. On ne les rajoute que lorsque l'on n'a pas à repasser la procédure, ou comme ici, lorsque c'est la fin du fichier et que la procédure dans le bruit perd un peu de son exactitude.

De fait nous avons vu que la valeur extrême de l'onomatopée *floufouf* était acoustiquement douteuse, et de ce fait nous n'aurions pas dû la considérer. Si nous le faisons c'est pour des raisons pédagogiques, car le fichier ne comporte que très peu d'erreurs, et qu'il nous faut montrer comment les réparer.

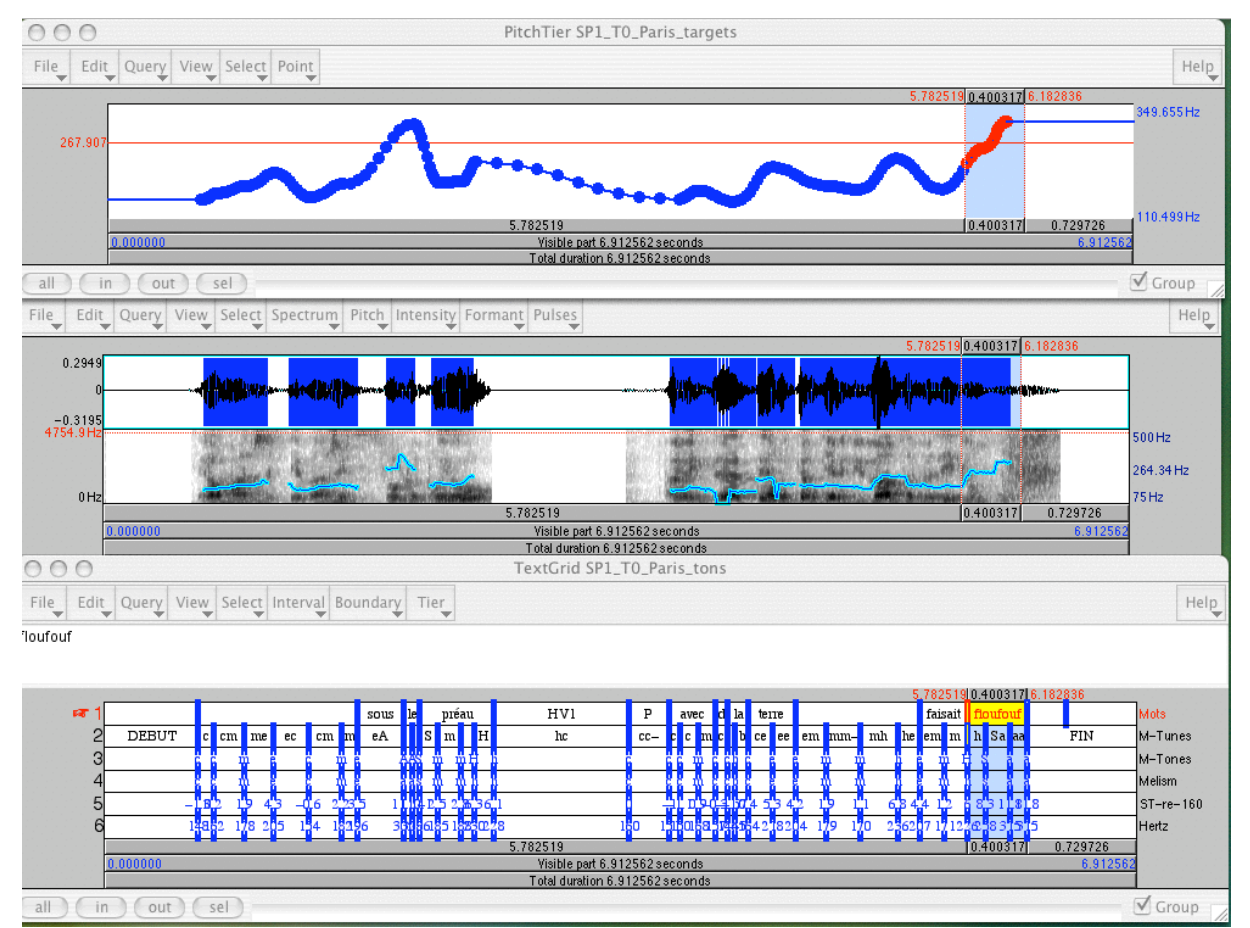

Image 26 : Restauration des barres et des codes.

#### **17- EVENTUELLEMENT NOUVELLE PROCEDURE MELISM**

On refait passer la procédure (cf chapitre 13) si l'on modifie l'emplacement des frontières des mots déjà segmentés, ou si l'on segmente de nouveaux passages, car la procédure est faite pour calculer les tons à l'intérieur des frontières que l'on pose.

**On peut aussi commencer à cette étape la segmentation en mots.** L'avantage est de n'avoir qu'une seule procédure à réaliser dans le cadre des mots : avec les valeurs des cibles, on sélectionne alors directement et sans erreur possible, les mots mélismés (avec leur contexte proche). L'inconvénient est d'avoir à refaire un passage supplémentaire de la procédure dans le cadre des mots. Si l'on a déjà segmenté une première fois avant cette étape, soit la prévision était réaliste, et on a en un seul passage de la procédure, tous les mots mélismés, soit la prévision n'était pas réaliste, et alors soit on a oublié des mélismes, soit on en a sélectionné davantage que la réalité, ce qui est une expérience fréquente ! Le choix est laissé à l'utilisateur pour décider à quel stade il préfère segmenter.

Dans tous les cas, pour refaire correctement la manip, il ne faut **pas oublier de mettre à jour le fichier \_mot.TextGrid dans son dossier,** sinon il ne sera pas tenu compte des modifications que l'on aura apporté à la segmentation, cf chapitre 14, § 1.2.2.10.

## **18- LES CODAGES DU FICHIER \_ton.TextGrid,**

Le « TextGrid SP1 T0 Paris tons » est aligné (cf image 28, bouton GROUP en bas à droite) ici avec le fichier targets, c'est-à-dire qu'à chaque barre correspond non seulement un point dans le fichier target, mais chacun de ces points-là représente soit un point d'inflexion de la courbe, suffisamment important pour être retenu, soit le passage à un niveau tonal inférieur ou supérieur. Donc le fichier TextGrid donne les coordonnées de ces points remarquables selon plusieurs codages complémentaires.

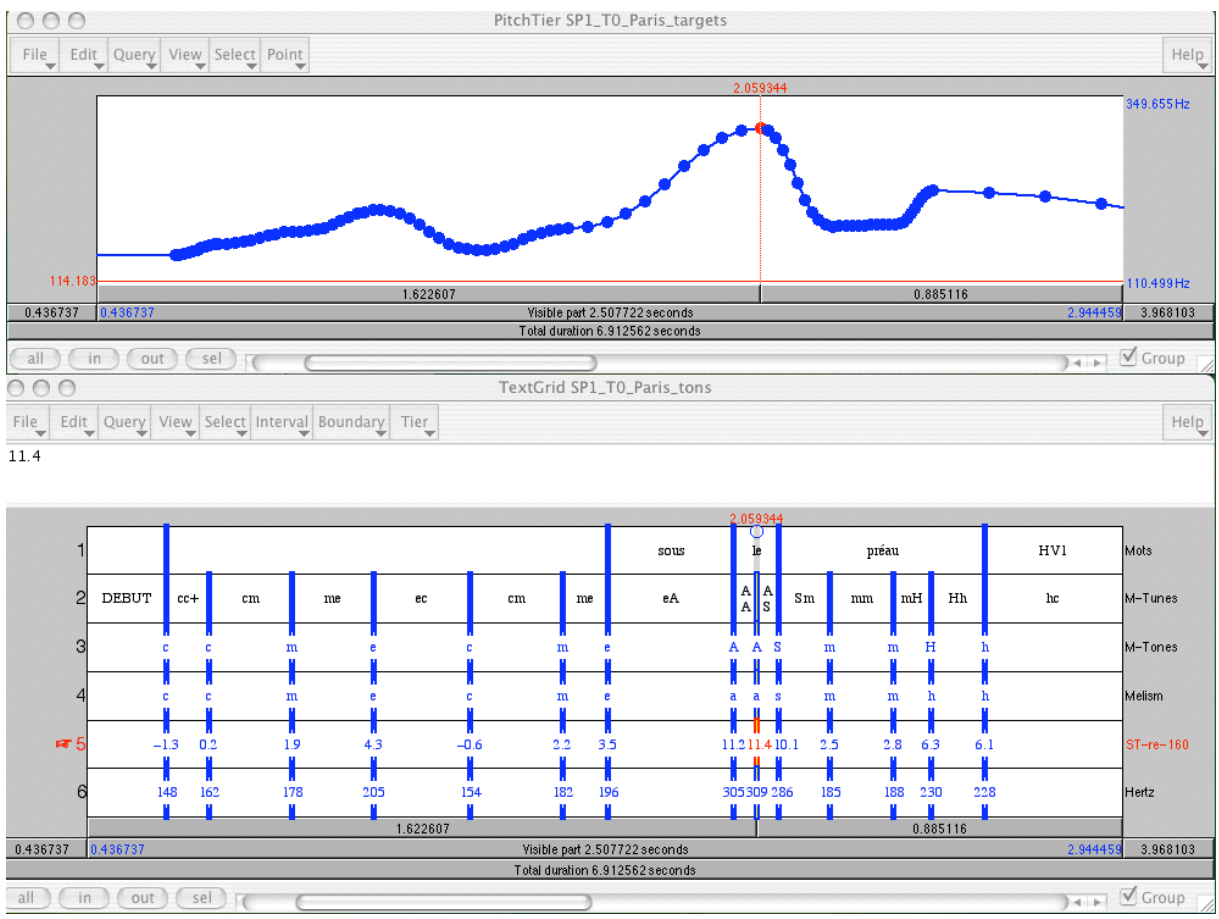

Image 28 : Les tires du TextGrid Tons

Le TextGrid présente donc 6 tires, soit de bas en haut :

- Tire 6, les valeurs de ces points en Hz,
- Tire 5, leur correspondance en demi-tons,
- Tire 4, leur codage en niveaux (de *g*, le plus grave à *a*, le plus aigu). Les 9 niveaux sont codés comme suit :
	- $\circ$  **grave** = **g**
	- $\circ$  *infra-bas* = *i*
	- $\circ$  *b*as = *b*
	- o *c*entré = *c*
	- $\circ$  *m*oyen = *m*
	- o *é*levé = *e*
	- $\circ$  *h*aut = *h*
	- $\circ$  *s*upra-haut = *s*
	- $\circ$  *a*igu = *a*.

- Tire 3, leur recodage en niveaux : lorsque plusieurs valeurs se suivent avec le même niveau, la procédure détermine quelle est la valeur la plus élevée de toutes, et cette valeur est écrite en majuscules.

- Tire 2, les séquences tonales (bitonales ou monotonales) qui en résultent par la prise en compte des tons aux frontières de la séquence. Par analogie et par commodité, j'ai appelé ces séquences tonales des « syllabes tonales », mais les syllabes tonales n'ont rien à voir avec les syllabes lexicales : en effet la plupart du temps elles ne sont pas alignées les unes avec les autres.

Le signe  $\ll +\infty$  indique entre 2 cibles de même niveau que la  $2^{\text{eme}}$  cible est plus haute (pente  $> 3\%$ ) que la 1<sup>ère</sup>, et le signe « - », l'inverse.

- Tire 1, les mots segmentés

Ici ce sont des mots mélismés. L'image 29 présente une matrice tonale qui permet de définir un mélisme. Cette matrice comporte 81 cases (9 tons x 9 tons), chaque axe étant ordonné du niveau mélodique le plus aigu au plus grave.

Les séquences tonales, dans les cases jaunes et caractères bleus italiques, correspondent à la définition que je donne du mélisme, à savoir, dans le cadre du mot, grammatical ou lexical, la ou les modulations qui atteignent pour l'une des cibles, les niveaux les plus aigus, *a, s,* ou *h* (avec la restriction pour *h,* d'une pente mélodique comportant plus de 2 niveaux, ce qui revient à dire que les niveaux Hm/mH, He/eH, et HH sont exclus de cette définition).

Les caractères en orange correspondent aux plateaux (les plateaux des mélismes sont écrits en bleu).

| ton                     | <b>Mélismes</b> |                        |                | élevé               | moven                | centré                  | bas           | infra          | grave                          |
|-------------------------|-----------------|------------------------|----------------|---------------------|----------------------|-------------------------|---------------|----------------|--------------------------------|
|                         | aigu            | supra                  | hqut           | e                   | m                    | $\mathbf{c}$            | $\mathbf b$   | $\mathbf{C}$   | g                              |
| $\boldsymbol{a}$        | aa              | <b>as</b>              | ah             | ae                  | am                   | ac                      | ab            | ai             | $a_{z}$                        |
| $\boldsymbol{s}$        | sa              | <b>SS</b>              | sh             | $s$ e               | <b>SM</b>            | SC                      | $s$ <i>b</i>  | si             | <b>SL</b>                      |
| $\boldsymbol{h}$        | <b>ha</b>       | <b>hs</b>              | $\mathit{h}h$  | he                  | hm                   | hc                      | <b>hb</b>     | hi             | $\boldsymbol{h}\boldsymbol{g}$ |
| e                       | ea              | $\overline{e}$ s       | eh             | e e                 | em                   | ec                      | $_{\rm eb}$   | $_{\rm{e1}}$   | eg                             |
| m                       | ma              | ms                     | m <sub>h</sub> | me                  | $mn$                 | mc                      | mb            | m              | mg                             |
| $\mathbf{C}$            | ca              | c <sub>S</sub>         | ch             | ce                  | cm                   | cc                      | cb            | C1             | cg                             |
| b                       | ba              | <b>bs</b>              | $bh$           | $\operatorname{be}$ | bm                   | $\mathbf{b} \mathbf{c}$ | $b\bar{b}$    | bi             | bg                             |
| $\overline{\textbf{i}}$ | ia              | $\bullet$<br><b>is</b> | ih             | ie                  | $\mathop{\text{Im}}$ | 1 <sub>C</sub>          | $\mathrm{ib}$ | ü              | 1g                             |
| g                       | gа              | $\mathbf{g}\mathbf{x}$ | gh             | ge                  | $g_{\rm m}$          | gc                      | gb            | $\mathbf{g}_1$ | ዴዴ                             |

Image 29 : Matrice des séquences bitonales : Définition du Mélisme.

Pour l'utilisation des codages, voir chapitre 20, p. 57, les différents articles montrant des orientations possibles dans le domaine de la description phonétique et phonologique, linguistique, pragmatique, affective.

# **19- POUR L'EXPLOITATION DES RESULTATS**

Il est conseillé d'ouvrir sous Excell un fichier banque de données où sont consignées les informations importantes relatives au mélisme : le contexte immédiat antérieur et postérieur, le temps aux frontières, la suite des syllabes tonales avec leur valeur en demi-tons, les syllabes tonales du mot. L'image 30 en montre un exemple.

|                                                   | $\circ$<br>00<br>VEYRIES_données 2005b.xls |                                           |              |                             |      |        |        |   |                    |  |
|---------------------------------------------------|--------------------------------------------|-------------------------------------------|--------------|-----------------------------|------|--------|--------|---|--------------------|--|
| $\Diamond$                                        | $\mathbb A$                                | $\mathsf B$                               | $\mathbb{C}$ | $D$ $E$                     |      | $-F$   | G      | H | $\blacksquare$     |  |
| $\,1\,$                                           |                                            | <b>MELISME</b>                            |              | Temps s. Frontière G cibles |      | cibles | cibles |   | cibles Frontière D |  |
| $\begin{array}{c}\n2 \\ 3 \\ 4 \\ 5\n\end{array}$ |                                            | $MP =$ suivi de $P$                       |              |                             |      |        |        |   |                    |  |
|                                                   |                                            | $M F = final de groupe$                   |              |                             |      |        |        |   |                    |  |
|                                                   |                                            | sans P                                    |              |                             |      |        |        |   |                    |  |
|                                                   |                                            | $M c = par contact$                       |              |                             |      |        |        |   |                    |  |
|                                                   |                                            | $M d = discours$                          |              |                             |      |        |        |   |                    |  |
| $\frac{6}{7}$                                     |                                            | indirect                                  |              |                             |      |        |        |   |                    |  |
|                                                   |                                            | plateaux                                  |              |                             |      |        |        |   |                    |  |
| $\begin{array}{c} 8 \\ 9 \end{array}$             |                                            | pente ascendante                          |              |                             |      |        |        |   |                    |  |
| 10                                                |                                            | pente descendante                         |              |                             |      |        |        |   |                    |  |
| 11                                                |                                            |                                           |              |                             |      |        |        |   |                    |  |
| 12                                                | 1-SP1 L T1                                 |                                           |              |                             |      |        |        |   |                    |  |
| 13                                                |                                            |                                           |              |                             |      |        |        |   |                    |  |
|                                                   | 14 dans                                    |                                           | 51.22        | b                           |      |        |        |   | b                  |  |
| 15                                                |                                            |                                           |              | $-2.2$                      |      |        |        |   | $-2.3$             |  |
| 16                                                |                                            |                                           |              |                             |      |        |        |   |                    |  |
|                                                   | 17 notre                                   |                                           | 52.3         | b                           |      |        |        |   | b                  |  |
| $18$                                              |                                            |                                           |              | $-2.2$                      |      |        |        |   | $-3$               |  |
| 19                                                |                                            |                                           |              |                             |      |        |        |   |                    |  |
| 20                                                | chai                                       | м                                         | 52.59        | b.                          | e    | A      |        |   | h                  |  |
| 21                                                |                                            | be eA Ah                                  | 52.98        | $-2.3$                      | 3.6  | 11     |        |   | 9.1                |  |
| 22                                                |                                            |                                           |              |                             |      |        |        |   |                    |  |
|                                                   | $23$ on                                    | M <sub>c</sub>                            | 52.98        | h                           |      |        |        |   | b.                 |  |
| 24                                                |                                            | h <sub>b</sub>                            | 53.02        | 9.1                         |      |        |        |   | $-1.6$             |  |
| 25                                                |                                            |                                           |              |                             |      |        |        |   |                    |  |
|                                                   | 26 (a qd même)                             |                                           |              |                             |      |        |        |   |                    |  |
|                                                   |                                            |                                           |              |                             |      |        |        |   |                    |  |
| 27                                                | plusieurs                                  |                                           | 53.69        |                             |      |        |        |   |                    |  |
| 28                                                |                                            |                                           |              | b<br>$-2.7$                 |      |        |        |   | b<br>$-2.5$        |  |
| 29                                                |                                            |                                           |              |                             |      |        |        |   |                    |  |
| 30                                                |                                            |                                           |              | b                           |      |        |        |   | $\mathbf b$        |  |
|                                                   | 31 nationalités                            |                                           | 53.99        |                             |      |        |        |   |                    |  |
| 32                                                |                                            |                                           |              | $-2.9$                      |      |        |        |   | $-3.8$             |  |
| 33                                                |                                            |                                           | 54.69        | j.                          |      |        |        |   | b                  |  |
| 34                                                | qui                                        |                                           |              |                             |      |        |        |   |                    |  |
| 35                                                |                                            |                                           |              | $-4$                        |      |        |        |   | $-3.5$             |  |
| 36                                                |                                            |                                           |              |                             |      |        |        |   |                    |  |
| 37                                                | viennent                                   | M <sub>P</sub>                            | 54.86        | b                           | c    | s      | A      |   | $\overline{A}$     |  |
| 38                                                |                                            | <b>bc</b> cs sA AA                        | 55.32        | $-3.7$                      | $-1$ | 8.2    | 11.4   |   | 11.4               |  |
| 39                                                |                                            |                                           |              |                             |      |        |        |   |                    |  |
|                                                   | 40 (pause)                                 |                                           | 55.32        |                             |      |        |        |   |                    |  |
| 41                                                |                                            |                                           | 55.50        |                             |      |        |        |   |                    |  |
| 42                                                |                                            |                                           |              |                             |      |        |        |   |                    |  |
|                                                   | HV1<br>$+ + + + +$                         | LR <sub>2</sub><br>SP <sub>1</sub><br>LR1 |              |                             |      |        |        |   |                    |  |
|                                                   |                                            |                                           |              |                             |      |        |        |   |                    |  |

Image 30 : Exemple d'un fichier de données

Pour terminer, quelques précisions supplémentaires

On peut à tout moment modifier le fichier Manipulation : il suffit pour cela de l'appeler sous Praat (Read > Read from file), ainsi que le fichier Son correspondant. Avec l'écoute (par synthèse) et la visualisation, on a les moyens de corriger au mieux la courbe Manipulation.

A tous, bonne étude !

## **20- REFERENCES BIBLIOGRAPHIQUES**

*Ici quelques références sur l'outil, son utilisation dans diverses études de phonologie, de linguistique ou de pragmatique et l'orientation générale de mes recherches sur la prosodie affective. Le format de ces publications respecte le format Labintel. Mes autres publications en ligne se trouvent sur ma page http://www.lpl.univaix.fr/~caelen-haumont.*

[CAE-2292] CAELEN-HAUMONT, G. Quatre générations de proéminences mélodiques dans une famille française de Cussac-Fort-Médoc (33) : une analyse phonologique. Bulletin PFC Prosodie, no. 4. 2006 [A paraître]. [ART/ACL] (34, 07, Projet PFC : Phonologie du Français Contemporain).

[CAE-2282] CAELEN-HAUMONT, G. Quatre générations de mélismes dans une famille de Cussac Fort-Médoc (33). Proceedings of Phonological variation : the case of French (2005 août 25-27 : Tromsoe, Norvège). 2005, p. 1-39. BD PFC. [COL/COM] (34, 07, Projet PFC (Phonologie du Français Contemporain)).

[CAE-1883] (34, 07, Phonologie du Français Contemporain) CAELEN-HAUMONT, G. Les états émotionnels et la Prosodie : paradigmes, modèles, paramètres. In ouvrage collectif, Phonologie et phonétique : forme et substance, pp. 397-424, Paris, France : Hermès. [COV]

[CAE-1943] (34, 27) CAELEN-HAUMONT, G.; BEL, B. La subjectivité dans la parole et le chant. Actes, Symposium International sur les Sciences du Langage Musical (2 : 2004 octobre 14-17 : Saint-Rémy-de-Provence) [A paraître]. [COL/ACT]

[CAE-2280] CAELEN-HAUMONT, G. Etude de la coda tonale chez 3 locutrices de Cussac Fort-Médoc (33) : premiers résultats. 8èmes Journées Phonologie du Français Contemporain (2004 décembre 9-11 : PARIS). 2004, p. 1-23. BD PFC. [COL/COM] (34, 07, Projet PFC (Phonologie du Français Contemporain)).

[CAE-1881] (34, 07, Phonologie du Français Contemporain) CAELEN-HAUMONT, G.; AURAN, C. INTSMEL : un outil automatique pour une annotation mélodique de précision. Atelier PFC : Approches pour une transcription normalisée au sein de PFC (2004 mai 7-8 : Caen, France). [COL/COM]

[CAE-1876] (34, 07, Phonologie du Français Contemporain) CAELEN-HAUMONT, G.; AURAN, C. INTSMEL : un outil pour l'analyse des contours proéminents de F0. Bulletin PFC n°3, 115-125. 2004. [ART/SCL]

[CAE-1877] (34, 07) CAELEN-HAUMONT, G.; AURAN, C. The phonology of Melodic prominence: the structure of melisms. Actes, Speech Prosody 2004 (2004 mars 23-26 : Nara, Japon). 2004, p. 143-146. [COL/COM]

[CAE-1882] (34, 07, Phonologie du Français Contemporain) CAELEN-HAUMONT, G. Les proéminences mélodiques dans une famille de Cussac Fort-Médoc : premiers résultats. Colloque international PFC : Phonologie du français, enjeux descriptifs et théoriques (2004 juillet 7-9 : Calgary, Canada). [COL/COM]

[CAE-1875] (34, 07) CAELEN-HAUMONT, G. Valeurs pragmatiques de la proéminence prosodique lexicale : de l'outil vers l'analyse. Actes, Journées d'Etude sur la Parole (JEP) (XXV : 2004 avril 19-22 : Fès, Maroc). 2004, p. 105-108. Internet: <http://www.lpl.univaix.fr/jep-taln04/proceed/actes/jep.htm> [COL/COM]

[CAE-991] (34) CAELEN-HAUMONT, G.; BEL, B. Le caractère spontané dans la parole et le chant improvisés : de la structure intonative au mélisme. Revue PArole, no. 15-16. 2000, p. 251-302. Internet: <http://www.lpl.univ-aix.fr/lpl/presentation/publications/docs/caelen-belparole.pdf> [ART/ACL].